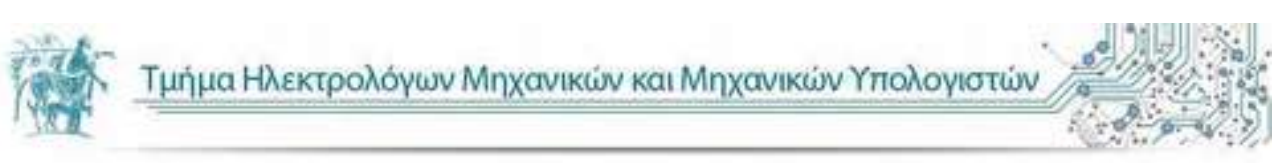

Πανεπιστήμιο Θεσσαλίας Βόλος 2018

[1](#page-0-0)

# **"Ανάπτυξη εφαρμογής Android για εκμάθηση προγραμματιστικού περιβάλλοντος Γ' Λυκείου."**

**"Creation of android application for learning programming language at greek high school."**

Διπλωματική Εργασία του Αντωνιάδη Εμμανουήλ.

<span id="page-0-0"></span>Diploma thesis, Antoniadis Emmanouhl

## **Ευχαριστίες**

Με την περάτωση της παρούσας εργασίας θα ήθελα να ευχαριστήσω θερμά τους επιβλέποντες της Διπλωματικής εργασίας κ. Τσουκαλά Ελευθέριο και την κ. Τσαλαπάτα Χαρίκλεια για την άριστη συνεργασία,τις ουσιώδης υποδείξεις και παρεμβάσεις, που διευκόλυναν την εκπόνηση της Διπλωματικής εργασίας.

Επίσης, οφείλω ένα μεγάλο και θερμό ευχαριστώ στην οικογένεια μου και στους φίλους μου,Στέφανο και Πολύκαρπο,για υποστήριξη και την βοήθεια τους που με παρείχαν τόσα χρόνια.

<span id="page-1-0"></span>Βόλος, Φεβρουάριος 20

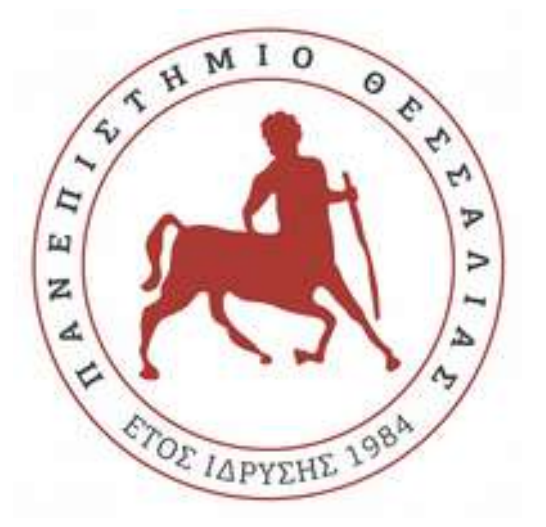

# **"Ανάπτυξη εφαρμογής Android για εκμάθηση προγραμματιστικού περιβάλλοντος Γ' Λυκείου."**

# **"Creation of android application for learning programming language at greek high school."**

**Διπλωματική Εργασία του Αντωνιάδη Εμμανουήλ.**

#### **Επιβλέποντες:**

<span id="page-2-0"></span>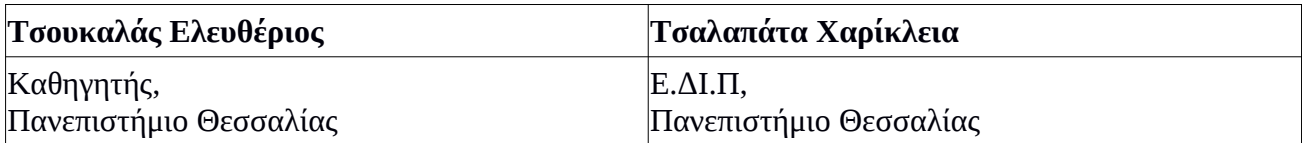

# **Περίληψη**

[4](#page-3-0)

Ο σκοπός αυτής της διπλωματικής εργασίας είναι η σχεδίαση και η υλοποίηση μιας εφαρμογής σε λειτουργικό περιβάλλον Android που θα έχει ως στόχο την εκμάθηση προγραμματιστικού περιβάλλοντος Γ' λυκείου.(ΑΕΠΠ).

Συγκεκριμένα ο χρήστης-μαθητής μπορεί να αποκομίσει γνώσεις και να εξετάσει τις γνώσεις του μέσα από μια σειρά ερωτήσεων όπως, ερωτήσεις Σωστό-Λάθος, ερωτήσεις συμπλήρωσης κώδικα κ.α..

Ο σχεδιασμός και η υλοποίηση αυτής της εφαρμογής έγινε σε λειτουργικό περιβάλλον Android με την χρήση του εργαλείου Android studio 3.1 .

# **Abstract**

The purpose of this diploma thesis is to design and implement an application in an Android operating environment that will aim at learning a high school programming environment (AEPP).

<span id="page-3-0"></span>Specifically, the user-learner can gain knowledge and examine his / her knowledge through a series of questions such as, True-False questions, fill-in questions, etc. The design and implementation of this app took place in an Android operating environment using the Android Studio 3.1 tool.

# **Περιεχόμενα**

<span id="page-4-0"></span>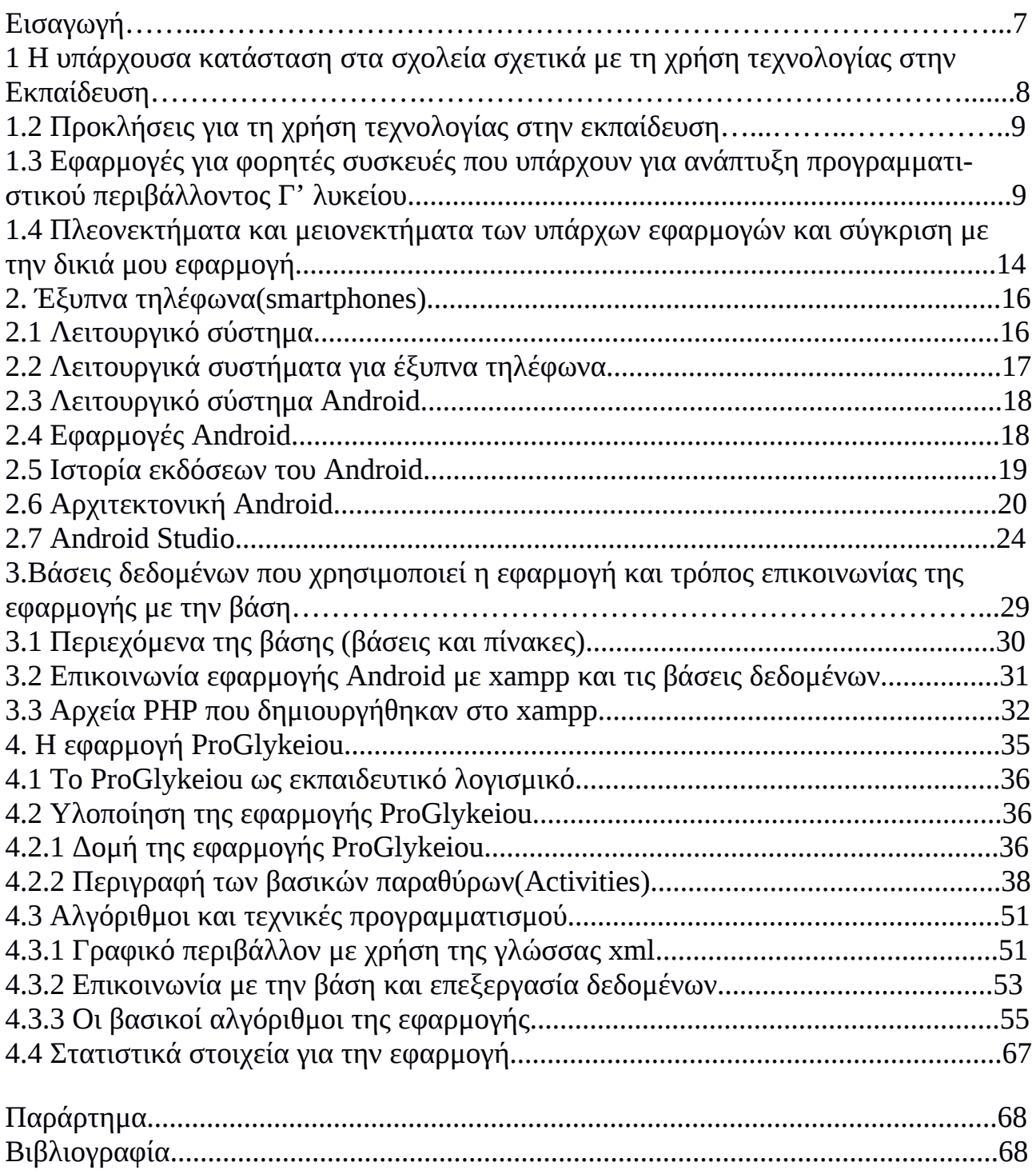

<span id="page-5-0"></span>

# **Εισαγωγή**

[7](#page-6-0)

Ζούμε σε μια εποχή που τα πάντα γύρω μας αλλάζουν. Αντιλαμβανόμαστε ότι αυτό έχει να κάνει με τον αυξανόμενο ρυθμό της τεχνολογίας, τις νέες εφευρέσεις, τις νέες επινοήσεις. Συνέπεια όλων αυτών είναι η αλλαγή στον τρόπο με τον οποίο ο άνθρωπος σκέφτεται και πράττει. Έτσι ενεργεί με μεγαλύτερη αυτονομία, πιο γρήγορα και με νέα θεμέλια αποδοτικότητας. Όλοι οι τομείς της ζωής είναι επηρεασμένοι απ' αυτό το πνεύμα της αλλαγής.

Όλο και περισσότερο παρατηρούμε την μεγάλη επιρροή που ασκούν οι Νέες Τεχνολογίες στον τομέα της εκπαίδευσης. Οι υπολογιστές, το Διαδίκτυο (World Wide Web) και η διεισδυτικότητα του, δεν αφήνουν ανεπηρέαστο τον τομέα της παιδείας. Ο εκπαιδευτικός πρέπει να είναι ενήμερος γι' αυτά τα μοναδικά παιδαγωγικά και εκπαιδευτικά πλεονεκτήματα που προσφέρουν οι Νέες Τεχνολογίες πριν αποφασίσει να τις χρησιμοποιήσει. Να μην καταλήξει σ' αυτές μόνο εξαιτίας της άμετρης αγάπης για την τεχνολογία ή απλώς επειδή σήμερα η τεχνολογία έχει μπει στην ζωή μας.

<span id="page-6-0"></span>Πραγματικά όμως στον τομέα αυτό, η τεχνολογία έχει πολλά να προσφέρει προς όφελος, των μαθητών, των εκπαιδευτικών και της κοινωνίας. Οι μέσοι μαθητές θα αποκομίσουν πολλά οφέλη, ενώ οι ιδιοφυίες δεν θα περιορίζονται μόνο στην συγκεκριμένη διδακτέα ύλη, ούτε θα χρειάζεται να ακολουθούν αργούς ρυθμούς προς χάριν μερικών άλλων μαθητών. Στα παιδιά με ειδικές ανάγκες ανοίγοναι νέοι δρόμοι, ενώ ο αναλφαβητισμός σε ορισμένες περιοχές θα βρει ένα πολύτιμο σύμμαχο.

# **1 Η Υπάρχουσα Κατάσταση στα Σχολεία σχετικά με τη Χρήση Τεχνολογίας στην Εκπαίδευση**

Τα περισσότερα σχολεία της Ελλάδος στις μέρες μας έχουν στην κατοχή τους τουλάχιστον τα εξής πράγματα:

- Σύνδεση με το διαδίκτυο(broadband)
- 1 υπολογιστή
- Διαδραστικό πίνακα
- Οργανωμένο εργαστήριο υπολογιστών.

Αυτό σημαίνει ότι οι υποδομές στα σχολεία έχουν βελτιωθεί και αναπτυχθεί αρκετά.

Επίσης μεγάλη ανάπτυξη έγινε το 2000-2005 μέσω του Πανελλήνιου σχολικού Δικτύου.Το Πανελλήνιο Σχολικό Δίκτυο ΠΣΔ (www.sch.gr) είναι το εθνικό δίκτυο τουΥπουργείου Παιδείας, Έρευνας και Θρησκευμάτων (ΥΠΠEΘ), το οποίο διασυνδέει ηλεκτρονικά με ασφάλεια όλα τα σχολεία της πρωτοβάθμιας και της δευτεροβάθμιας εκπαίδευσης, περιλαμβανομένων και των μονάδων της αλλοδαπής, τις υπηρεσίες και τους εποπτευόμενους φορείς του ΥΠΠΕΘ σε κεντρικό και περιφερειακό επίπεδο,τους φορείς παροχής υπηρεσιών δια βίου μάθησης, τους μαθητές, τα στελέχη της εκπαίδευσης και τους λοιπούς εκπαιδευτικούς και φορείς του ΥΠΠΕΘ .

Μέσω του ΠΣΔ, το ΥΠΠΕΘ παρέχει στην εκπαιδευτική κοινότητα ειδικά σχεδιασμένες ψηφιακές υπηρεσίες μάθησης, επικοινωνίας και συνεργασίας, διακυβέρνησης, καθώς και υπηρεσίες υποστήριξης και αρωγής των χρηστών σε όλα τα σχολεία της επικράτειας, ακόμα και στα πλέον απομακρυσμένα.

<span id="page-7-0"></span>Ένα από τα βασικότερα ερωτήματα που προκύπτει,λοιπόν,μέσα στα πλαίσια της αξιοποίησης των ψηφιακών μέσων στην εκπαίδευση,είναι με ποιόν τρόπο θα μπορούσε το σύγχρονο σχολείο να ανταποκριθεί στο ρόλο που έχουν τα σύγχρονα αυτά μέσα στη ζωή και την καθημερινότητα των παιδιών. Θα έπρεπε να τα αγνοήσει,πρακτική που ακολουθείται ως επί το πλείστον στις μέρες μας; θα έπρεπε να τα αξιοποιήσει ως εργαλεία για την επίτευξη των στόχων του Αναλυτικού Προγράμματος σπουδών,ή,τελικά,να ανακαλύψει τρόπους να τα εντάξει με περισσότερο κριτικό και δημιουργικό τρόπο;

# **1.2 Προκλήσεις για τη Χρήση Τεχνολογίας στην Εκπαίδευση**

Μια από τις βασικότερες προκλήσεις για την χρήση τεχνολογίας στην εκπαίδευση αποτελεί η ανάπτυξη των δεξιοτήτων των εκπαιδευτικών,καθώς πολλές φορές είναι περιορισμένη. Επίσης οι εκπαιδευτικοί είναι πολλές φορές προσκολλημένοι στις παλιές κλασσικές μεθόδους και δεν θέλουν να δοκιμάσουν κάτι καινοτόμο. Άλλη μια πρόκληση αποτελεί η τεχνική υποστήριξη των σχολείων και η διαθεσιμότητα εξειδικευμένου εκπαιδευτικού λογισμικού σε ελεύθερη χρήση(freeware,open source).

Όλα τα παραπάνω περιορίζουν και δυσκολεύουν τη χρήση Τεχνολογίας υπολογιστών μέσα στην τάξη.

# **1.3 Εφαρμογές για φορητές συσκευές που υπάρχουν για ανάπτυξη προγραμματιστικού περιβάλλοντος Γ' λυκείου.**

Οι εφαρμογές για φορητές συσκευές είναι ως επί το πλείστον εφαρμογές που εκτελούνται σε περιβάλλον Android ή IOS και εγκαθίστανται σε κινητά τηλέφωνα και tablet.

Σε αυτό το σημείο θα αναφέρω μερικές εφαρμογές που υπάρχουν διαθέσιμες για Android στο google play και έχουν παρόμοιο στόχο με την δική μου εφαρμογή.

# **ΑΕΠΠ TEST4U**

<span id="page-8-0"></span>Το ΑΕΠΠ TEST4U είναι ένα πρόγραμμα το οποίο σε βοηθά να προετοιμαστείς για το μάθημα της ΑΕΠΠ (Ανάπτυξη Εφαρμογών σε Προγραμματιστικό Περιβάλλον). Περιέχει 365 ερωτήσεις διαφόρων τύπων.Π.χ. πολλαπλών επιλογών, εισαγωγής κειμένου, σταυρόλεξο κ.α.

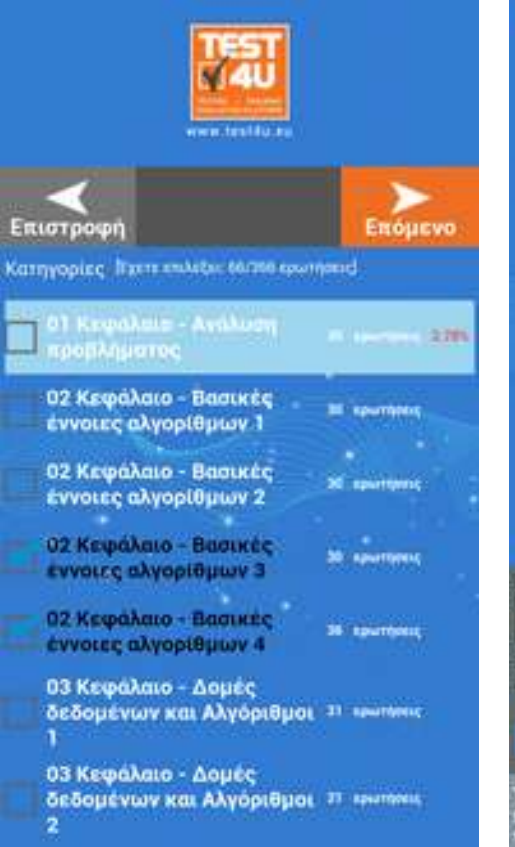

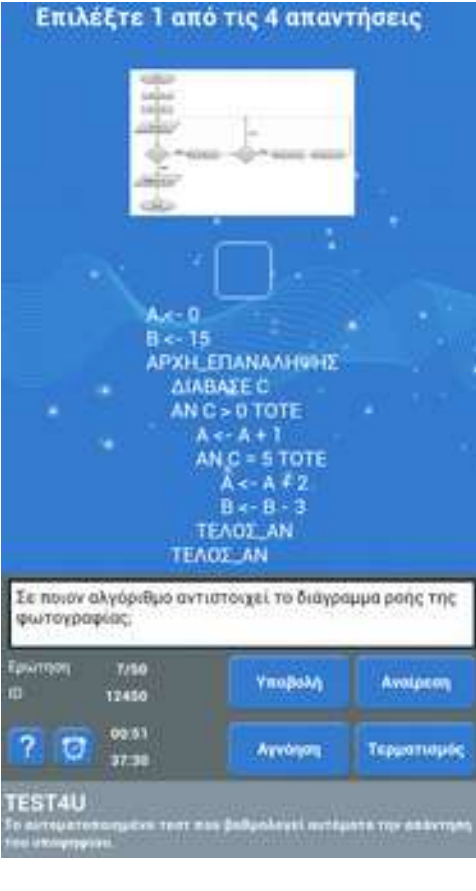

<span id="page-9-0"></span>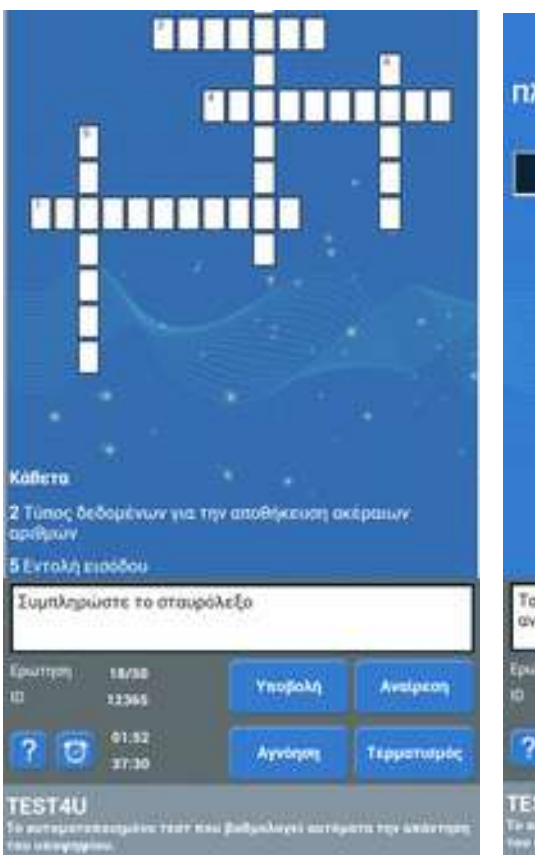

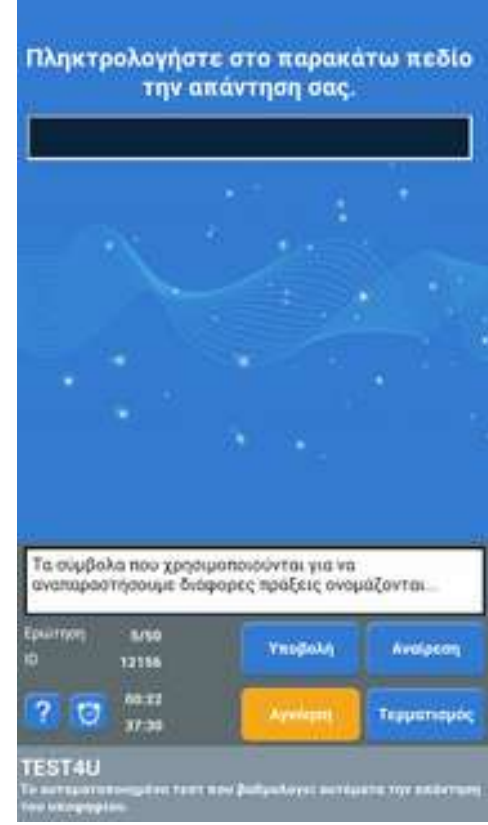

# **Σ/Λ Ανάπτυξη Εφαρμογών**

Quiz με θέματα θεωρίας Σ/Λ περασμένων Πανελληνίων Εξετάσεων για το μάθημα της Γ' Λυκείου Ανάπτυξη Εφαρμογών σε Προγραμματιστικό Περιβάλλον (ΑΕΠΠ)

<span id="page-10-0"></span>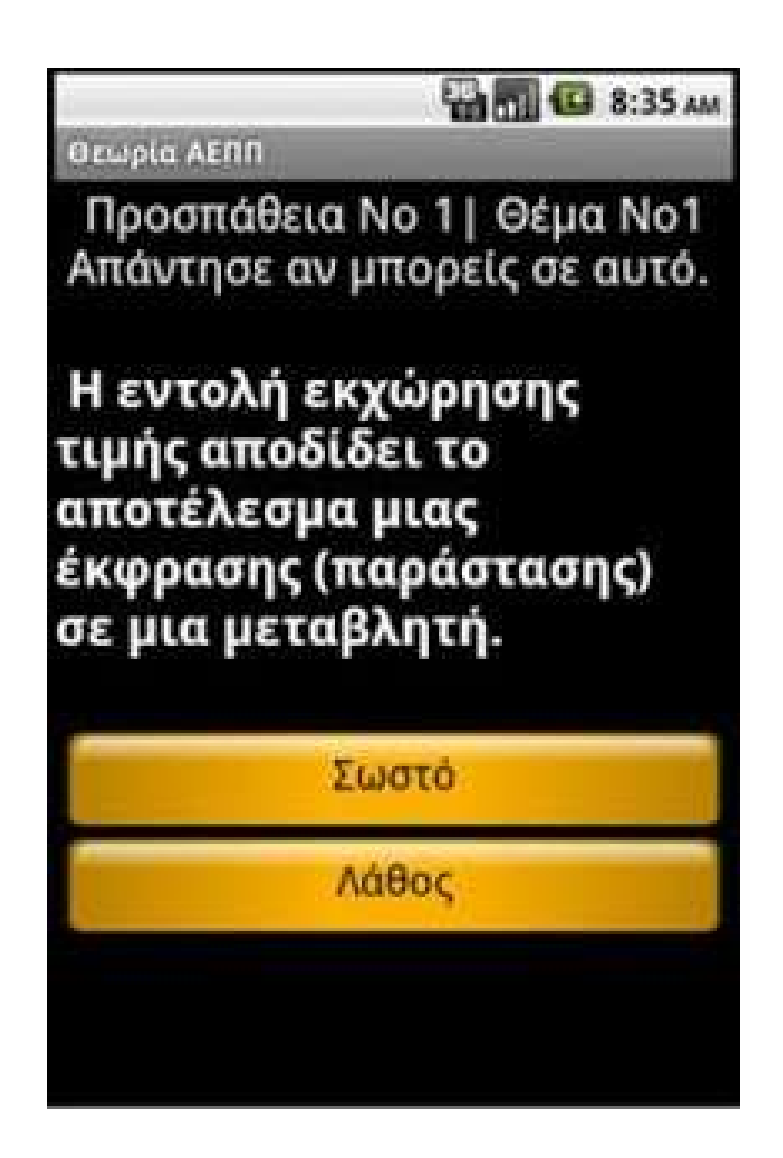

# **ΑΕΠΠ - The Hero Quest**

Σε αυτήν την εφαρμογή δεν είσαι απλά ένας μαθητής.. Είσαι ένας υπερήρωας του Προγραμματισμού!

Η περιπέτεια ξεκινά και καθώς μαθαίνεις νέες γνώσεις, συγκεντρώνεις πόντους, ξεκλειδώνεις πίστες και κερδίζεις διακριτικά προόδου!

Η εφαρμογή περιέχει όλη τη Θεωρία, σύμφωνα με την ύλη των εξετάσεων, Μεθοδολογίες, που θα σε βοηθήσουν να λύνεις Ασκήσεις και να γράφεις τα δικά σου Προγράμματα, πάνω από 500 Λυμένες Ασκήσεις και περισσότερες από 1000 Ασκήσεις και Ερωτήσεις για να λύσεις!

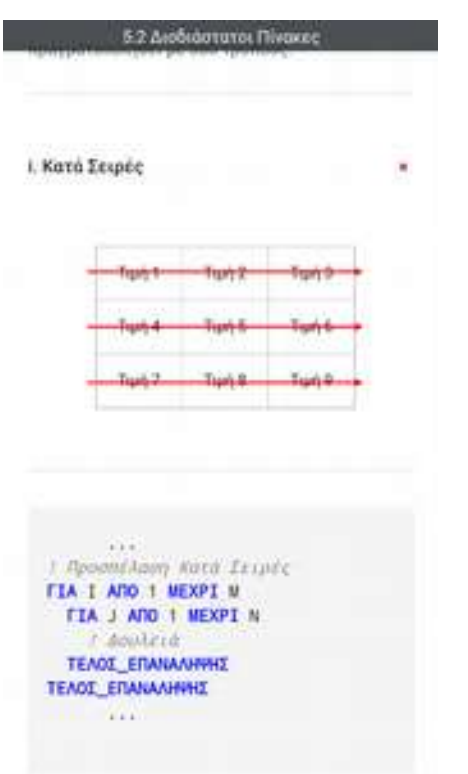

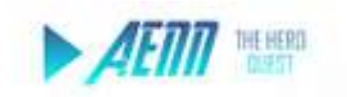

#### Θεωρία Takes to this age in this a plantification

Σε ικατά το τμημα θα ασκολούμαστε με 1η Θεωρία Η Θεωρία δίνεται με άπλύ was kataworzyć zpórso kas slwar. International pAs vice accompanies Τα κεφάλεια χωρίζονται με διαφορετικό τρόπο από εκείνον του ανολοιού βιάλλιου, ότον ώστε η κατανόγινη των διαφέρων εννοιών με τις απείες θα ποιοληθούμε, να γίνεν gooddonigin.

<span id="page-11-0"></span>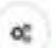

#### Μεθοδολογία ww.film.andmistra.Aproprocoman

Airth to turgia sives lowe to fundropy twitt Eives & Milfobakovia-

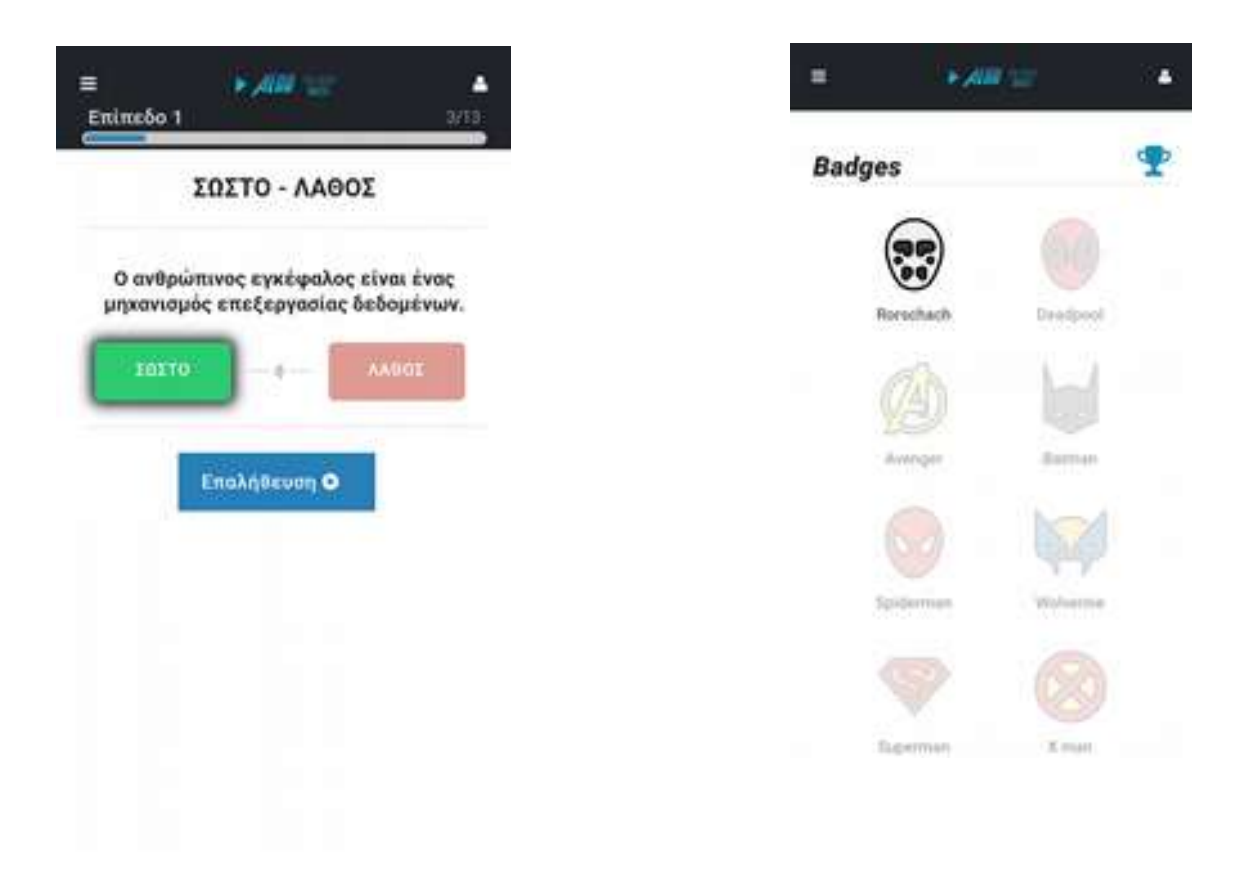

# **LySTe - Τεστ Λυκείου**

<span id="page-12-0"></span>Η LySTe - Τεστ Λυκείου, όπως προσδιορίζεται κι από το όνομά της, Lyceum SOS Tests, είναι μια εφαρμογή ερωτήσεων Σωστού/Λάθους και Πολλαπλής Επιλογής οργανωμένων ανά κεφάλαιο για κινητά Android. Σκοπός της εφαρμογής είναι η ευκολότερη εκμάθηση και επανάληψη της θεωρίας των μαθημάτων όλων των τάξεων της Γ' Λυκείου, Ενιαίου και ΕΠΑΛ. Οι ερωτήσεις έχουν την επιμέλεια καθηγητών με πολυετή εμπειρία. Ο μαθητής έχει τη δυνατότητα να κάνει δυο ειδών τεστ σε κάθε μάθημα. Το πρώτο είδος είναι τεστ των 10 ερωτήσεων. Το δεύτερο είδος είναι τεστ που ολοκληρώνονται σε συγκεκριμένο χρόνο (ο χρόνος κυλάει αντίστροφα) και με δυνατότητα συγκεκριμένων λαθών (οι καρδιές μειώνονται) και ενεργοποιούνται από τις ρυθμίσεις. Το μεγάλο πλεονέκτημα αυτής της εφαρμογής είναι ότι, μετά την ολοκλήρωση κάθε τεστ, ο μαθητής μπορεί να δει σε ποιες ερωτήσεις έκανε λάθος και ποιες είναι οι σωστές απαντήσεις. Επιπλέον, όλα τα ολοκληρωμένα τεστ αποθηκεύονται για να μπορεί ο μαθητής να επανέλθει οποιαδήποτε στιγμή και να δει τα αποτελέσματα.

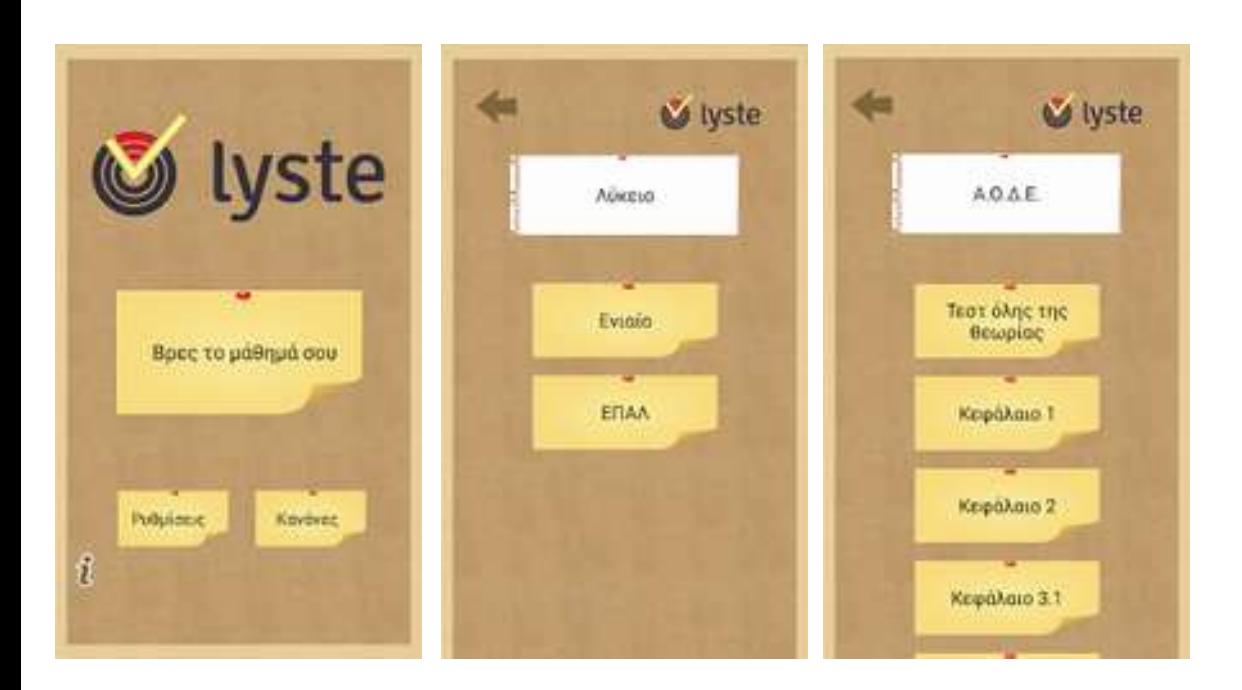

# **1.4 Πλεονεκτήματα και μειονεκτήματα των υπάρχων εφαρμογών και σύγκριση με την δικιά μου εφαρμογή**

Ύστερα από έρευνα που έγινε πάνω στις υπάρχουσες εφαρμογές για εκμάθηση προγραμματιστικού περιβάλλοντος Γ'λυκειου,διαπιστώθηκε ότι σχεδόν όλες,ήταν ελλιπής ως προς το είδος των ερωτήσεων και την εξάσκηση πάνω στον κώδικα. Συγκεκριμένα σχεδόν όλες έχουν μόνο εξάσκηση της θεωρίας σε ερωτήσεις τύπου Σωστό-Λάθος ή πολλαπλής επιλογής,έτσι ο χρήστης δεν μπορεί να έρθει σε επαφή καθόλου με την δημιουργία κώδικα και την λογική της εκτέλεσης προγράμματος σε ΓΛΩΣΣΑ(Ονομασία της γλώσσας προγραμματισμού που χρησιμοποιείτε στο μάθημα).

<span id="page-13-0"></span>Η μόνη εφαρμογή που έχει κώδικα είναι η "Α.Ε.Π.Π TEST 4U", με μικρό αριθμό ερωτήσεων,στην οποία δίνεται στον χρήστη ένα ολόκληρο πρόγραμμα όπου πρέπει να συμπληρώσει ή ένα μεγάλο τμήμα ψευδοκώδικα,πράγμα που κατά την άποψη μου έχει δύο μειονεκτήματα. Πρώτον,ύστερα από προσπάθειες που έκανα δεν κατάφερα να συμπληρώσω σωστά τον κώδικα διότι δεν γίνονται σαφές οι κανόνες που γράφετε ο κώδικας όπως π.χ αν οι δεσμευμένες λέξεις μπορούν να γραφούν με μικρά γράμματα ή εάν θέλουν τόνους κ.α. Οπότε δεν το θεωρώ πολύ φιλικό και εύχρηστο στον χρήστη. Δεύτερον,κατά την άποψη μου,δύσκολα κάποιος θα θέλει να γράψει ένα ολόκληρο πρόγραμμα από μια εφαρμογή σε ένα κινητό ή tablet με χρήστη του πληκτρολογίου(keyboard) αφής.

<span id="page-14-0"></span>Έτσι λοιπόν στην δικιά μου εφαρμογή περιορίστηκα στην συμπλήρωση μιας γραμμής κώδικα. Οι ερωτήσεις και τα τμήματα κώδικα δεν είναι πολύ σύνθετα και αποτελούν κώδικα αρκετά στοχευμένο για την εκμάθηση/έλεγχο γνώσεων πολύ απαραίτητων για την επιτυχία στις πανελλαδικές εξετάσεις. Αυτός ο τρόπος αποτελεί περισσότερο φιλικός προς τον χρήστη. Επίσης στην δικιά μου εφαρμογή υπάρχει η καρτέλα "Εμφάνιση τιμών ανά εντολή",που βάζει τον χρήστη στην διαδικασία στο να εκτελέσει ένα κομμάτι κώδικα γραμμή κατά γραμμή και να σημειώσει τις αλλαγές των μεταβλητών του προγράμματος,πράγμα αρκετά χρήσιμο για την κατανόηση της εκτέλεσης ενός προγράμματος και την λειτουργία ενός Η/Υ. Η συγκεκριμένη άσκηση αποτελεί σχεδόν πάντα θέμα θεωρίας στις πανελλαδικές εξετάσεις,οπότε η αξία της ύπαρξής της αυξάνεται.

# **2. Έξυπνα τηλέφωνα(smartphones).**

[16](#page-15-0)

Το **smartphone**,ή με τον ελληνικό όρο **έξυπνο τηλέφωνο**, είναι ένα κινητό τηλέφωνο βασισμένο σε ένα λειτουργικό σύστημα κινητής τηλεφωνίας με περισσότερο προηγμένη υπολογιστική ικανότητα και συνδεσιμότητα σε σχέση με ένα συμβατικό κινητό τηλέφωνο.Τα πρώτα smartphones συνδύαζαν τις λειτουργίες ενός προσωπικού ψηφιακού βοηθού (PDA) και ενός κινητού τηλεφώνου. Σε μεταγενέστερα μοντέλα προστέθηκαν οι λειτουργίες των φορητών media players, low-end compact ψηφιακές φωτογραφικές μηχανές, βιντεοκάμερες τσέπης, καθώς και μονάδες πλοήγησης GPS με αποτέλεσμα την διαμόρφωση μιας πολυχρηστικής συσκευής. Πολλά σύγχρονα smartphones περιλαμβάνουν επίσης οθόνες αφής υψηλής ανάλυσης και web browsers που εμφανίζουν τυποποιημένες ιστοσελίδες, καθώς και βελτιστοποιημένες ιστοσελίδες για κινητά.

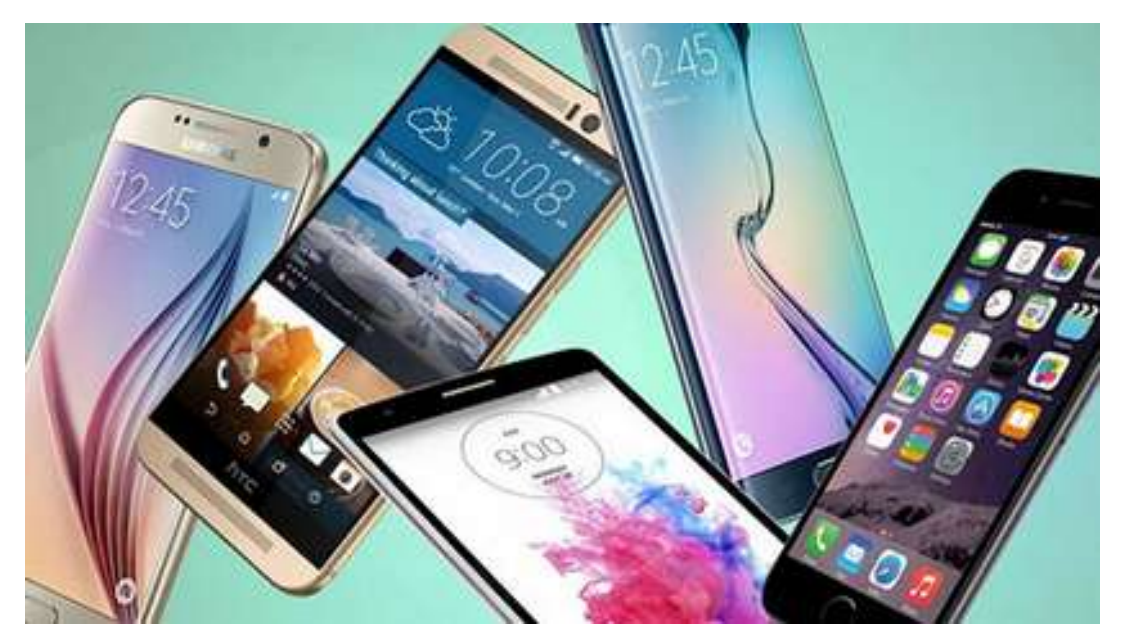

Εικόνα 1: **smartphones**

# **2.1 Λειτουργικό σύστημα**

<span id="page-15-0"></span>Λειτουργικό σύστημα ή ΛΣ ονομάζεται στην επιστήμη της πληροφορικής το λογισμικό του υπολογιστή που είναι υπεύθυνο για τη διαχείριση και τον συντονισμό των εργασιών, καθώς και την κατανομή των διαθέσιμων πόρων. Το λειτουργικό σύστημα παρέχει ένα θεμέλιο, ένα μεσολαβητικό επίπεδο λογικής διασύνδεσης μεταξύ λογισμικού και υλικού, διαμέσου του οποίου οι εφαρμογές αντιλαμβάνονται εμμέσως τον υπολογιστή. Μια από τις κεντρικές αρμοδιότητες του λειτουργικού συστήματος είναι η διαχείριση του υλικού, απαλλάσσοντας

έτσι το λογισμικό του χρήστη από τον άμεσο και επίπονο χειρισμό του υπολογιστή και καθιστώντας ευκολότερο τον προγραμματισμό τους.

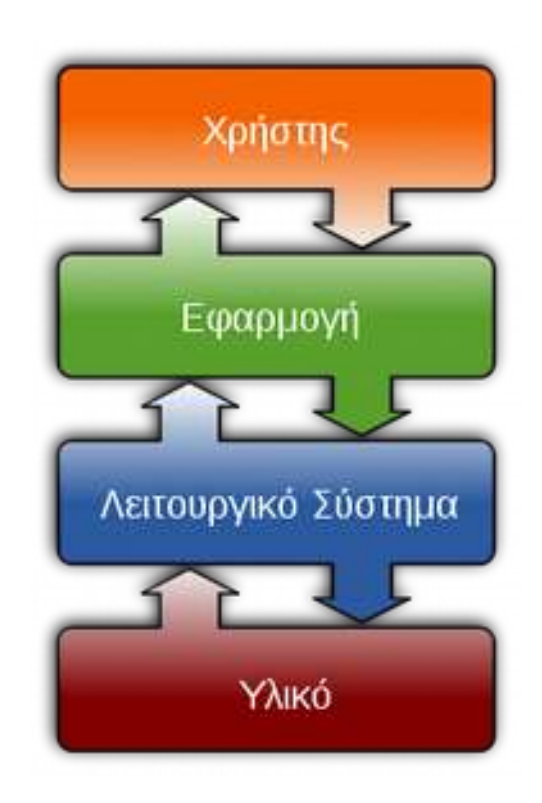

Εικόνα 2 : Τυπική θέση του λειτουργικού συστήματος σε ένα υπολογιστικό σύστημα.

# **2.2 Λειτουργικά συστήματα για έξυπνα τηλέφωνα**

<span id="page-16-0"></span>Τα λειτουργικά συστήματα(OS) των κινητών τηλεφώνων που χρησιμοποιούνται από τα σύγχρονα smartphones περιλαμβάνουν, μεταξύ άλλων, το Android της Google, το iOS της Apple, το Symbian της Nokia , το BlackBerry OS της RIM, το Bada της Samsung, ταWindows Phone της MIcrosoft, το webOS της Hewlett-Packard,καθώς και ενσωματωμένες διανομές Linux όπως το Maemo και το MeeGo.Τέτοιου είδους λειτουργικά συστήματα μπορούν να εγκατασταθούν σε πολλά διαφορετικά μοντέλα κινητών τηλεφώνων και συνήθως κάθε συσκευή μπορεί να λάβει πολλές ενημερωμένες εκδόσεις λογισμικού λειτουργικού συστήματος κατά τη διάρκεια ζωής της. Μερικά άλλα επερχόμενα λειτουργικά συστήματα είναι το Firefox OS της Mozilla,το Ubuntu Phone της anonical Ltd's και το Tizen.

# **2.3 Λειτουργικό σύστημα Android**

Το Android είναι λειτουργικό σύστημα για συσκευές κινητής τηλεφωνίας το οποίο τρέχει τον πυρήνα του λειτουργικού Linux.Αρχικά αναπτύχθηκε από την Google και αργότερα από την Open Handset Alliance. Επιτρέπει στους κατασκευαστές λογισμικού να συνθέτουν κώδικα με την χρήση της γλώσσας προγραμματισμού Java, ελέγχοντας την συσκευή μέσω βιβλιοθηκών λογισμικού ανεπτυγμένων από την Google.Το Android είναι κατά κύριο λόγο σχεδιασμένο για συσκευές με οθόνη αφής , όπως τα έξυπνα τηλέφωνα και τα τάμπλετ με διαφορετικό περιβάλλον χρήσης για τηλεοράσεις (Android Tv), αυτοκίνητα (Android Auto) και ρολόγια χειρός (Android Wear). Παρόλο που έχει αναπτυχθεί για συσκευές με οθόνη αφής, έχει χρησιμοποιηθεί σε κονσόλες παιχνιδιών,ψηφιακές φωτογραφικές μηχανές, συνηθισμένους Η/Υ (π.χ. το HP Slate 21) και σε άλλες ηλεκτρονικές συσκευές.

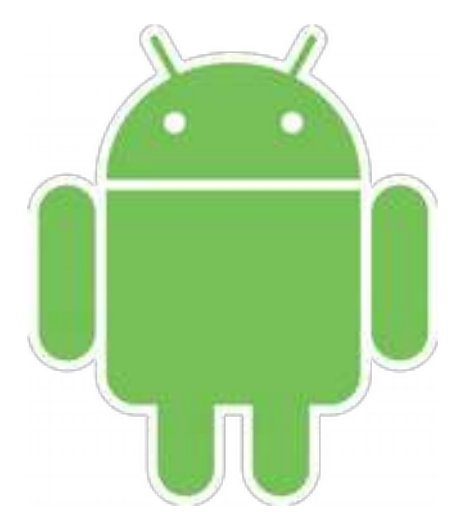

Εικόνα 3: Εικονίδιο Android

# **2.4 Εφαρμογές Android**

<span id="page-17-0"></span>Το Android έχει μια μεγάλη κοινότητα προγραμματιστών που γράφουν εφαρμογές, οι οποίες επεκτείνουν τη λειτουργικότητα των συσκευών. Οι εφαρμογές γράφονται σε μια προσαρμοσμένη έκδοση της JAVA και μπορεί κανείς να τις κατεβάσει από το online κατάστημα Google Play (πρώην Android Market) της Google όπως και από άλλα sites.Το Android Market, είναι ένα online κατάστημα της Google, προσφέρει σε κάθε χρήστη εφαρμογές για το κινητό του που είναι συμβατό με το λειτουργικό της Google. Το συντριπτικό ποσοστό των εφαρμογών είναι δωρεάν ενώ πλέον οι πληρωμένες εφαρμογές είναι διαθέσιμες και στο ελληνικό κοινό.Μέχρι τον Ιούνιο του 2014 περισσότερες από 1,2 εκατομμύρια εφαρμογές ήταν διαθέσιμες για Android

[18](#page-17-0)

ενώ ο αριθμός των downloads από το Google Play μέχρι το Ιούλιο του 2013 είχε υπερβεί τα 50 δισεκατομμύρια.

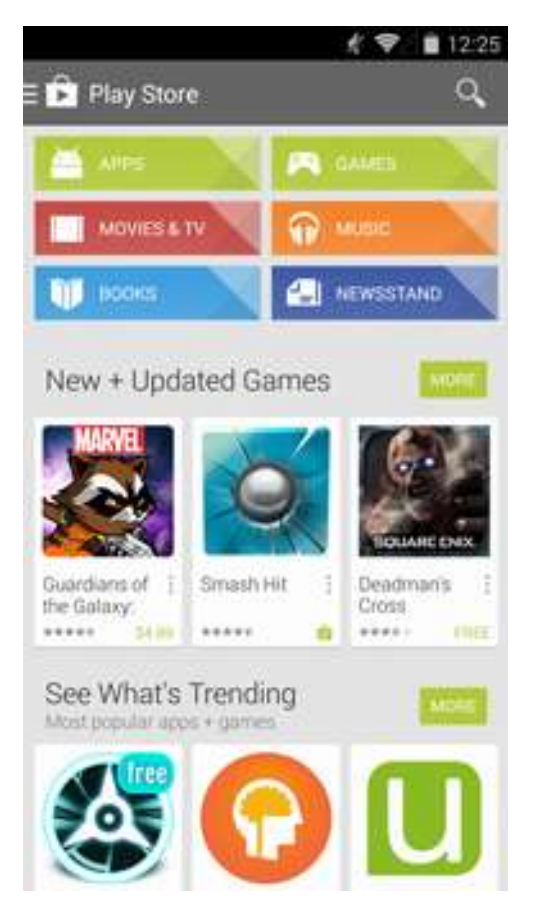

Εικόνα 4: Εφαρμογές από google play

# **2.5 Ιστορία εκδόσεων του Android**

<span id="page-18-0"></span>Η ιστορία εκδόσεων του Android του λειτουργικού συστήματος των κινητών ξεκίνησε με την κυκλοφορία του Android beta το Νοέμβριο του 2007. Η πρώτη εμπορική έκδοση ήταν το Android 1.0 που κυκλοφόρησε το Σεπτέμβριο του 2008. Το Android είναι υπό συνεχή ανάπτυξη από την Google και την Open Handset Alliance(OHA), και έχουν γίνει μια σειρά από ενημερώσεις στην λειτουργία του συστήματος από την αρχική κυκλοφορία του.

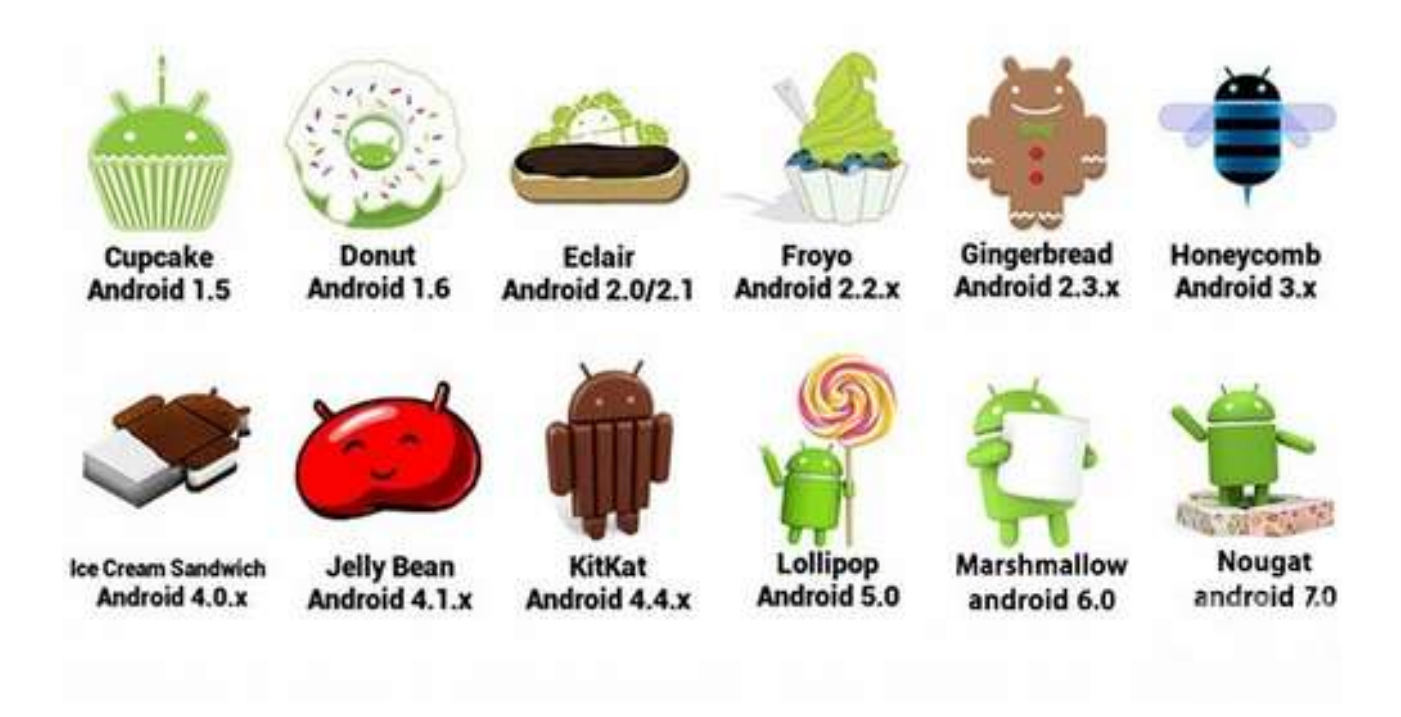

Εικόνα 4: εκδόσεις του Android

# **2.6 Αρχιτεκτονική Android**

Το Android αποτελείτο από ορισμένες συνιστώσες λογισμικού οι οποίες συνθέτουν ένα ενιαίο και ολοκληρωμένο σύστημα. Έτσι,το σύστημα αυτό μπορεί να παρέχει τα μέσα που απαιτούνται για την χρήση νέων εφαρμογών όπως άλλωστε συμβαίνει και με τα λειτουργικά συστήματα των ηλεκτρονικών υπολογιστών. Όπως φαίνεται στην εικόνα 5, το Android αποτελείτο από 4 επίπεδα και από 5 ομάδες συνιστωσών τα οποία περιγράφονται παρακάτω ξεκινώντας από τα χαμηλότερα προς τα υψηλότερα επίπεδα:

# **Linux Kernel**

<span id="page-19-0"></span>Το Android βασίζεται στον πυρήνα του Linux για βασικές λειτουργίες όπως η διαχείριση των drivers της συσκευής,διαχείριση μνήμης,διαχείριση διεργασιών καθώς και δικτύωσης που συνεπάγεται την διαχείριση των διεπαφών δικτύου που διαθέτει κάθε συσκευή(π.χ GSM,HSDPA,WiFi,Bluetooth Κτλ).

# **Native Libraries**

Οι βιβλιοθήκες του Android είναι γραμμένες στις γλώσσες C kai C++

και μπορούν να χρησιμοποιηθούν μέσω κατάλληλου interface της Java.Μερικές από τις κυριότερες είναι

- 1. η βιβλιοθήκη Surface Manager για την δημιουργία παραθύρων καθώς και δισδιάστατων και τρισδιάστατων γραφικών
- 2. η βιβλιοθήκη Media Framework που περιέχει αποκωδικοποιητές για αναπαραγωγή αρχείων πολυμέσων όπως MPEG,MP3 κτλ
- 3. η βιβλιοθήκη SQLite για την υποστήριξη της βάσης δεδομένων
- 4. η βιβλιοθήκη WebKit για την υποστήριξη των φυλλομετρητών(brawsers).

# **Android Runtime**

Όπως φαίνεται και στην παρακάτω εικόνα η συνιστώσα του android runtime αποτελείτο από:

- Βασικές βιβλιοθήκες για την διεπαφή των εφαρμογών Java με το περιβάλλον της συσκευής στην οποία εκτελούνται.
- Τη Dalvik Virtual Machine η οποία είναι υπεύθυνη για την δημιουργία των εκτελέσιμων αρχείων των εφαρμογών προκειμένου να τα "τρέξει" το λειτουργικό σύστημα.

Κάθε εφαρμογή του Android είναι γραμμένη κυρίως σε γλώσσα Java την οποία το λειτουργικό σύστημα δεν την αντιλαμβάνεται απευθείας.Για τον λόγο αυτό η Dalvik Virtual Machine αναλαμβάνει τη δημιουργία των εκτελέσιμων αρχείων \*.dex (Dalvik Executable) τα οποία εκτελούνται από την δική τους Virtual Machine,ακόμα και όταν εκτελούνται παράλληλα,με αποτέλεσμα τα διαφορετικά προγράμματα να μην επηρεάζονται το ένα από το άλλο και σε περίπτωση που προκύψει σφάλμα σε κάποιο από αυτά να μην προκαλέσει πρόβλημα στα υπόλοιπα.

# **Application Framework**

<span id="page-20-0"></span>Εφόσον το Android προσφέρει μια ανοικτή πλατφόρμα ανάπτυξης εφαρμογών είναι επόμενο ορισμένες από τις εφαρμογές να είναι αρκετά προχωρημένες και καινοτόμες. Οι εφαρμογές έχουν πρόσβαση στις βασικές βιβλιοθήκες του λειτουργικού συστήματος,μέσω κατάλληλων διεπαφών και μέσω του Application Framework μπορούν με τη σειρά τους να παρέχουν επιπρόσθετες λειτουργίεςυπηρεσίες προς άλλες εφαρμογές,εφόσον κάτι τέτοιο φυσικά δεν περιορίζεται από τις πολιτικές ασφάλειας του Application Framework.Μερικές από τις βασικές οντότητες που περιλαμβάνονται στο πλαίσιο του Application Framework είναι :

- View System: Επιτέπει την χρήση πλαισίων,πεδίων κειμένου,κουμπιών κλπ.
- Content Provides: Επιτρέπει στις εφαρμογές την πρόσβαση σε δεδομένα άλλων εφαρμογών ή τον διαμοιρασμό των δικών τους δεδομένων,όπως οι επαφές.
- Resource Manager: Παρέχει την πρόσβαση σε πόρους όπως γραφικά και σε αρχεία σχετικά με την διάταξη των στοιχείων του γραφικού περιβάλλοντος. Απλούστερα,ότι δεν είναι κώδικας.
- Notification Manager : Διαχειρίζεται τα μηνύματα των εφαρμογών που εμφανίζονται στην status bar,όπως εισερχόμενα μηνύματα,ραντεβού κτλ.
- Activity Manager : Διαχειρίζεται τον κύκλο ζωής των εφαρμογών και παρέχει την δυνατότητα μετάβασης στις προγενέστερες καταστάσεις τους.

# **Applications**

Στην ομάδα των Application βρίσκονται οι εφαρμογές που θα χρησιμοποιούν τελικά οι χρήστες με διαφάνεια ως προς το τι συμβαίνει πίσω από αυτές ή το τι απαιτήται για την εκτέλεση τους από το λειτουργικό σύστημα.Μερικές από τις πιο γνωστές εφαρμογές είναι ο browser,email,client,αποστολή και λήψη SMS,προβολή χαρτών σε συνδυασμό με το στίγμα της συσκευής εάν διαθέτει δέκτη

<span id="page-21-0"></span>GPS,ημερολόγιο,διαχείριση επαφών,παιχνίδια,RSS readers και πολλές άλλες. Όλες οι εφαρμογές όπως έχει ήδη αναφερθεί μπορούν να τρέχουν πολλές παράλληλα χωρίς να επηρεάζει η μια την άλλη.

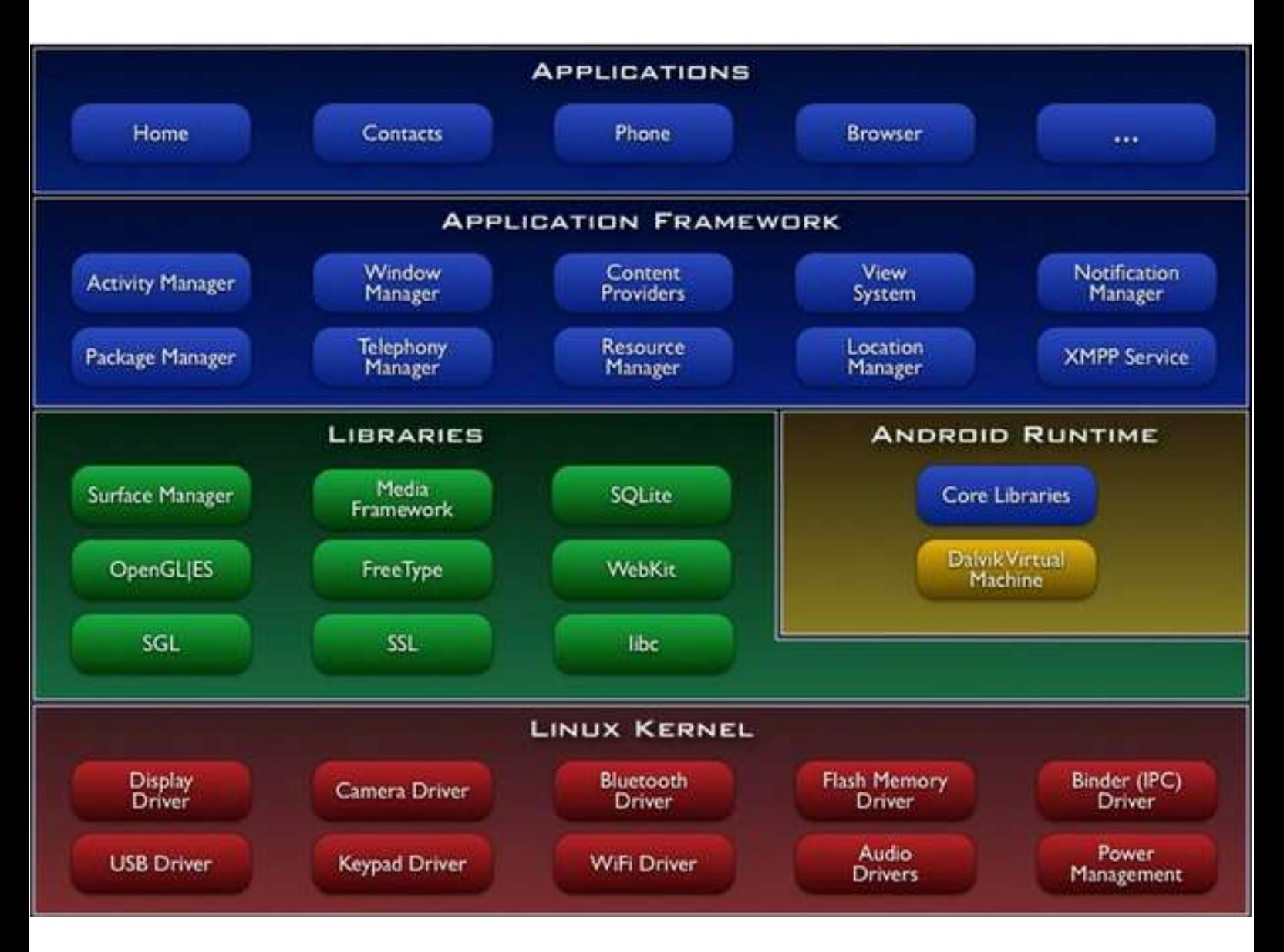

**Εικόνα 5 : Διάγραμμα αρχιτεκτονικής του Android**

<span id="page-22-0"></span>

# **2.7 Android Studio**

To Android Studio είναι ένα ολοκληρωμένο προγραμματιστικό περιβάλλον (IDE) για ανάπτυξη εφαρμογών στην πλατφόρμα Android. Ανακοινώθηκε στις 16 Μαϊου 2013 στο συνέδριο Google από την Google Product Manager, Katherine Chou. Το Android Studio είναι διαθέσιμο ελεύθερα με την άδεια Apache License 2.0.

Το Android Studio ήταν διαθέσιμο σε πρώιμο στάδιο για προεπισκόπηση ξεκινώντας από την έκδοση 0.1 τον Μάιο του 2013, έπειτα ξεκίνησε το δοκιμαστικό στάδιο από την έκδοση 0.8 που βγήκε τον Ιούνιο του 2014. Η πρώτη σταθερή έκδοση βγήκε το Δεκέμβριο του 2014, με την έκδοση 1.0.

Βασισμένο στο λογισμικό της JetBrains' IntelliJ IDEA, το Android Studio σχεδιάστηκε αποκλειστικά για προγραμματισμό Android . Είναι διαθέσιμο για Windows,Mac OS και Linux και αντικατέστησε τα Eclipse Android Development Tools (ADT) ως το κύριο IDE της Google για ανάπτυξη εφαρμογών Android.

# **User interface**

<span id="page-23-0"></span>Όπως φαίνεται και στην παρακάτω εικόνα, το κεντρικό παράθυρο του Android Studio αποτελείται από τα παρακάτω επιμέρους λογικά τμήματα.

[24](#page-23-0)

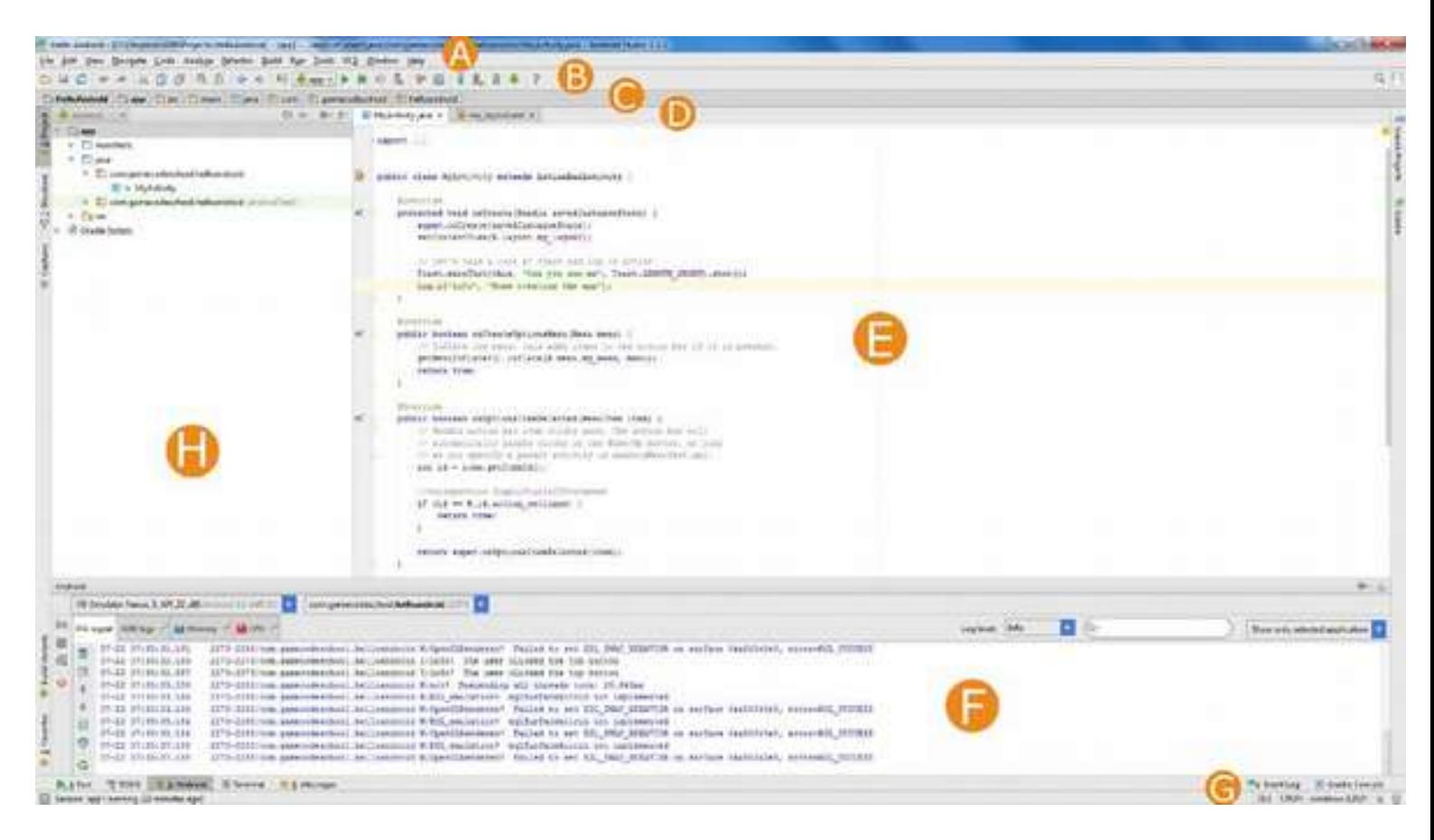

# **Εικόνα 6 : Android studio**

- A) Αυτή είναι η μπάρα menu(menu bar).Όπως και στην περισσότερες εφαρμογές μπορούμε να κάνουμε τις περισσότερες επιλογές από εδώ.
- B) Αυτή είναι μπάρα εργαλείων.Από εδώ μπορούμε να έχουμε πρόσβαση στα περισσότερα quick launch icons.Από εδώ οι πιο σύνηθες επιλογές γίνονται εύκολα με ένα click .
- C) Αυτή είναι μπάρα πλοήγησης(navigation bar).Μας δείχνει την θέση του αρχείου που είναι ανοικτό στον editor windows και μας επιτρέπει να πλοηγηθούμε ανάμεσα στα αρχεία και φακέλους του project.
- D)Αυτή είναι μπάρα editor tabs. Μπορούμε να κλικάρουμε σε ένα tab και να δούμε τα περιεχόμενα του editor.Εδώ μπορούμε να μποσθέσουμε αρχεία πατόντας διπλό κλικ στο project explorer.
- E) Αυτός ειναι ο editor. Εδώ θα ξοδέψουμε τον περισσότερο χρόνο μας.Εδώ βλέπουμε και επεξεργαζόμαστε τον κώδικα που έχουν τα αρχεία.
- F) Αυτό είναι η κονσόλα.Εδώ μπορεί να δει κανείς το logcat.Επίσης μπορεί να δει τα runtime errors καθώς τρέχει το πρόγραμμα.
- <span id="page-24-0"></span> Η) Αυτό το μέρος αποτελεί το project explorer.Εδώ μπορεί ο χρήστης να περιηγηθεί ανάμεσα στα αρχεία και τους φακέλους του project και να ανοίξει ένα οποιοδήποτε αρχείο.
- [26](#page-25-0)
- G) Αυτό το μέρος αποτελεί to status bar.Εδώ μπορεί να ενημερωθεί ο χρήστης αν το Android Studio κάνει κάποια δουλεία για εμάς.

Ο χρήστης έχει τη δυνατότητα να οργανώσει όπως θέλει την εμφάνιση του κεντρικού παραθύρου του Android Studio κρύβοντας ή μετακινώντας γραμμές εργαλειών και παράθυρα.Μπορεί επίσης να χρησιμοποιήσει συντομεύσεις πληκτρολογίου για άμεση πρόσβαση σε πολλά χαρακτηριστικά του IDE.Επίσης ο χρήστης μπορεί ανά πάσα στιγμή, να πραγματοποιήσει αναζήτηση σε όλο τον πηγαίο κώδικα τις βάσεις δεδομένων,τα στοιχεία της διεπαφής χρήστη(user interface),και ούτω καθεξής,με διπλό πάτημα του πλήκρου shift ή κάνοντας κλίκ στο μεγενθυτικό φακό στην επάνω δεξιά γωνία παραθύρου του Android studio.

Η δομή των αρχείων ενός project στο Android Studio και η παρουσίαση τους στο

User Interface

Από προεπιλογή το Android Studio εμφανίζει παρουσιάζει τα αρχεία του project σε Android view. Αυτό δεν αντικατοπτρίζει την πραγματική ιεραρχία των

φακέλων στο σκληρό δίσκο, αλλά είναι οργανωμένο με βάση τα επιμέρους modules και τους διαφορετικούς τύπους αρχείων με σκοπό την απλοποίηση της πλοήγησης του χρήστη μεταξύ σημαντικών αρχείων κλειδιών του project, κρύβοντας ορισμένα

αρχεία ή φακέλους που συνήθως δεν χρησιμοποιούνται Ο χρήστης, έχοντας επιλέξει το Android View, μπορεί να βρει τα αρχεία ρυθμίσεων για τη διαδικασία

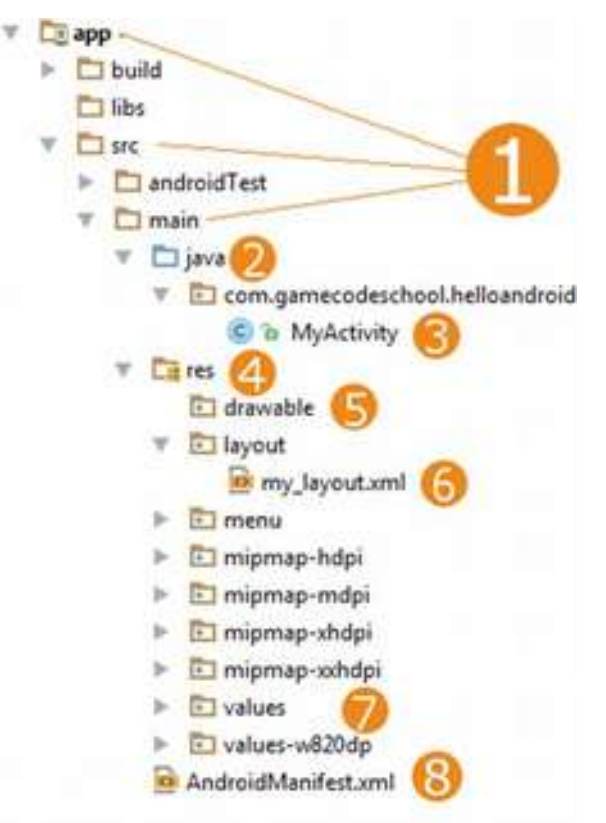

Εικόνα 7: Android View

<span id="page-25-0"></span>"χτισίματος"(build) της εφαρμογής, τα manifest αρχεία για κάθε module, όπως και όλα τα εναλλακτικά resources με βάση το είδος τους, ομαδοποιημένα στο ίδιο μέρος και όχι σε διαφορετικούς φακέλους όπως αυτά βρίσκονται πραγματικά στον σκληρό δίσκο.

Μέσα σε κάθε Android app module, τα αρχεία βρίσκονται ομαδοποιημένα στις ομάδες "manifests", "java" kai "res". Η ομάδα "manifests" περιέχει το αρχείο AndroidManifest.xml, η ομάδα "java" περιέχει τα αρχεία πηγαίου κώδικα Java, διαχωρισμένα με βάση το package name τους και η ομάδα "res" περιέχει όλους τους πόρους που δεν έχουν μορφή κώδικα, όπως είναι τα XML layouts, User interface strings, εικόνες bitmap κ.α., διαχωρισμένους σε κατάλληλες υποομάδες.

Για να δει ο χρήστης την πραγματική δομή των αρχείων του project, όπως αυτά βρίσκονται στο σκληρό, συμπεριλαμβανομένων και κάποιον αρχείων που αποκρύπτονται στο Android view, πρέπει να επιλέξει το "Project" στο παράθυρο του project, εκεί που ήταν προεπιλεγμένο το "Android"(είχαμε δηλαδή το Αndroid view ως προεπιλογή). Με την επιλογή του Project view ο χρήστης έχει τη δυνατότητα να δει πολλά περισσότερα αρχεία και φακέλους, από τα οποία τα πιο συμαντικά είναι:

## **modulename/**

# **build/**

Περιέχει διαφορετικά build options.

**libs/**

Περιέχει ιδιωτικές βιβλιοθήκες της εφαρμογής.

**src/**

Περιέχει όλα τα αρχεία κώδικα και πόρων για το συγκεκριμένο module στους εξής υποφακέλους: **androidTest/**

Περιέχει κώδικα για δοκιμές της εφαρμογή σε μια συσκευή Android.

# **main/**

Περιέχει τα "κύρια" αρχεία: τον κώδικα και τους πόρους που είναι κοινά για όλα τα διαφορετικά builds.

AndroidManifest.xml

<span id="page-26-0"></span>Περιγράφει τη φύση της εφαρμογής και κάθε ένα από τα συστατικά της μέρη.

#### **Java/**

Περιέχει τα αρχεία πηγαίου κώδικα.

#### **Jni/**

Περιέχει εγγενή κώδικα χρησιμοποιώντας το java Native interface(JNI).

#### **gen/**

Περιέχει τα αρχεία Java που διμιουργούνται από το Android Studio,όπως το αρχείο R.Java.

#### **Res/**

Περιέχει τους πόρους της εφαρμογής όπως τα drawable αρχεία,τα layout αρχεία,τα User Interface strings κ.α.

#### **assets/**

Περιέχει αρχεία τα οποία θα πρέπει να μεταγλωττιστούν σε αρχείο .apk όπως είναι,χωρίς να υποστούν αλλαγές.

#### **Test/**

Περιέχει κώδικα για τις τοπικές δοκιμές που εκτελούνται σε τοπική JVM.

#### **Build.grande(module)**

Αυτό καθορίζει το build configuration(διαμόρφωση κατασκευής) για το συγκεκριμένο Module.

#### **Build.grande(project)**

<span id="page-27-0"></span>Αυτό καθορίζει το build configuration(διαμόρφωση κατασκευής) για όλα τα modules.Αυτό το αρχείο είναι αναπόσπαστο μέρος του project και θα πρέπει να ελέγχεται συχνά για τυχόν αναθεωρήσεις όπως και όλος ο πηγαίος κώδικας της εφαρμογής.Το grande είναι ένα εργαλείο το οποίο αυτοματοποιεί την διαδικασία μεταγλώττισης και της δημιουργίας του εκτελέσιμου αρχείου .apk .

**3.Βάσεις δεδομένων που χρησιμοποιεί η εφαρμογή και τρόπος επικοινωνίας της εφαρμογής με την βάση.**

Οι βάσεις δεδομένων είναι χτισμένες πάνω στην εφαρμογή xampp. Το **XAMPP** είναι ένα πακέτο προγραμμάτων [ελεύθερου λογισμικού,](https://el.wikipedia.org/wiki/%CE%95%CE%BB%CE%B5%CF%8D%CE%B8%CE%B5%CF%81%CE%BF_%CE%BB%CE%BF%CE%B3%CE%B9%CF%83%CE%BC%CE%B9%CE%BA%CF%8C) [λογισμικού](https://el.wikipedia.org/wiki/%CE%9B%CE%BF%CE%B3%CE%B9%CF%83%CE%BC%CE%B9%CE%BA%CF%8C_%CE%B1%CE%BD%CE%BF%CE%B9%CE%BA%CF%84%CE%BF%CF%8D_%CE%BA%CF%8E%CE%B4%CE%B9%CE%BA%CE%B1)  [ανοικτού κώδικα](https://el.wikipedia.org/wiki/%CE%9B%CE%BF%CE%B3%CE%B9%CF%83%CE%BC%CE%B9%CE%BA%CF%8C_%CE%B1%CE%BD%CE%BF%CE%B9%CE%BA%CF%84%CE%BF%CF%8D_%CE%BA%CF%8E%CE%B4%CE%B9%CE%BA%CE%B1) και [ανεξαρτήτου πλατφόρμας](https://el.wikipedia.org/wiki/%CE%91%CE%BD%CE%B5%CE%BE%CE%AC%CF%81%CF%84%CE%B7%CF%84%CE%BF_%CF%80%CE%BB%CE%B1%CF%84%CF%86%CF%8C%CF%81%CE%BC%CE%B1%CF%82_(%CE%BB%CE%BF%CE%B3%CE%B9%CF%83%CE%BC%CE%B9%CE%BA%CF%8C)) το οποίο περιέχει το [εξυπηρετητή](https://el.wikipedia.org/wiki/Apache_HTTP_%CE%B5%CE%BE%CF%85%CF%80%CE%B7%CF%81%CE%B5%CF%84%CE%B7%CF%84%CE%AE%CF%82)  [ιστοσελίδων http Apache,](https://el.wikipedia.org/wiki/Apache_HTTP_%CE%B5%CE%BE%CF%85%CF%80%CE%B7%CF%81%CE%B5%CF%84%CE%B7%CF%84%CE%AE%CF%82) την βάση δεδομένων [MySQL](https://el.wikipedia.org/wiki/MySQL) και ένα [διερμηνέα](https://el.wikipedia.org/wiki/%CE%94%CE%B9%CE%B5%CF%81%CE%BC%CE%B7%CE%BD%CE%AD%CE%B1%CF%82_(%CF%85%CF%80%CE%BF%CE%BB%CE%BF%CE%B3%CE%B9%CF%83%CF%84%CE%AD%CF%82)) για κώδικα γραμμένο σε [γλώσσες προγραμματισμού](https://el.wikipedia.org/wiki/%CE%93%CE%BB%CF%8E%CF%83%CF%83%CE%B1_%CF%80%CF%81%CE%BF%CE%B3%CF%81%CE%B1%CE%BC%CE%BC%CE%B1%CF%84%CE%B9%CF%83%CE%BC%CE%BF%CF%8D) [PHP](https://el.wikipedia.org/wiki/PHP) και [Perl.](https://el.wikipedia.org/wiki/Perl)

Ο **Apache HTTP** γνωστός και απλά σαν Apache είναι ένας [εξυπηρετητής](https://el.wikipedia.org/wiki/%CE%95%CE%BE%CF%85%CF%80%CE%B7%CF%81%CE%B5%CF%84%CE%B7%CF%84%CE%AE%CF%82) του [παγκόσμιου ιστού](https://el.wikipedia.org/wiki/%CE%A0%CE%B1%CE%B3%CE%BA%CF%8C%CF%83%CE%BC%CE%B9%CE%BF%CF%82_%CE%B9%CF%83%CF%84%CF%8C%CF%82) (web). Όποτε ένας χρήστης επισκέπτεται ένα [ιστότοπο](https://el.wikipedia.org/wiki/%CE%99%CF%83%CF%84%CF%8C%CF%84%CE%BF%CF%80%CE%BF%CF%82) το πρόγραμμα πλοήγησης (browser) επικοινωνεί με έναν [διακομιστή](https://el.wikipedia.org/wiki/%CE%94%CE%B9%CE%B1%CE%BA%CE%BF%CE%BC%CE%B9%CF%83%CF%84%CE%AE) (server) μέσω του πρωτοκόλλου [HTTP,](https://el.wikipedia.org/wiki/HTTP) ο οποίος παράγει τις ιστοσελίδες και τις αποστέλλει στο πρόγραμμα πλοήγησης. O Apache είναι ένας από τους δημοφιλέστερους εξυπηρετητές ιστού, εν μέρει γιατί λειτουργεί σε διάφορες πλατφόρμες όπως τα [Windows,](https://el.wikipedia.org/wiki/Windows) το [Linux,](https://el.wikipedia.org/wiki/Linux) το [Unix](https://el.wikipedia.org/wiki/Unix) και το [Mac OS X.](https://el.wikipedia.org/wiki/Mac_OS_X) Κυκλοφόρησε υπό την άδεια λογισμικού Apache και είναι [λογισμικό ανοιχτού κώδικα.](https://el.wikipedia.org/wiki/%CE%9B%CE%BF%CE%B3%CE%B9%CF%83%CE%BC%CE%B9%CE%BA%CF%8C_%CE%B1%CE%BD%CE%BF%CE%B9%CF%87%CF%84%CE%BF%CF%8D_%CE%BA%CF%8E%CE%B4%CE%B9%CE%BA%CE%B1) Συντηρείται από μια κοινότητα ανοικτού κώδικα με επιτήρηση από το Ίδρυμα Λογισμικού Apache (Apache Software Foundation).Ο Apache χρησιμοποιείται και σε τοπικά δίκτυα σαν διακομιστής συνεργαζόμενος με συστήματα διαχείρισης Βάσης Δεδομένων π.χ. [Oracle,](https://el.wikipedia.org/wiki/Oracle_Database) [MySQL.](https://el.wikipedia.org/wiki/MySQL)

Η **MySQL** είναι ένα σύστημα διαχείρισης [σχεσιακών βάσεων δεδομένων](https://el.wikipedia.org/wiki/%CE%A3%CF%87%CE%B5%CF%83%CE%B9%CE%B1%CE%BA%CE%AE_%CE%B2%CE%AC%CF%83%CE%B7_%CE%B4%CE%B5%CE%B4%CE%BF%CE%BC%CE%AD%CE%BD%CF%89%CE%BD) που μετρά περισσότερες από 11 εκατομμύρια εγκαταστάσεις. Έλαβε το όνομά της από την κόρη του Μόντυ Βιντένιους, τη Μάι [\(αγγλ.](https://el.wikipedia.org/wiki/%CE%91%CE%B3%CE%B3%CE%BB%CE%B9%CE%BA%CE%AE_%CE%B3%CE%BB%CF%8E%CF%83%CF%83%CE%B1) My). Το πρόγραμμα τρέχει έναν [εξυπηρετητή](https://el.wikipedia.org/wiki/Server) (server) παρέχοντας πρόσβαση πολλών χρηστών σε ένα σύνολο [βάσεων δεδομένων.](https://el.wikipedia.org/wiki/%CE%92%CE%AC%CF%83%CE%B7_%CE%B4%CE%B5%CE%B4%CE%BF%CE%BC%CE%AD%CE%BD%CF%89%CE%BD)

H **PHP** (PHP: Hypertext Preprocessor) είναι μια [γλώσσα προγραμματισμού](https://el.wikipedia.org/wiki/%CE%93%CE%BB%CF%8E%CF%83%CF%83%CE%B1_%CF%80%CF%81%CE%BF%CE%B3%CF%81%CE%B1%CE%BC%CE%BC%CE%B1%CF%84%CE%B9%CF%83%CE%BC%CE%BF%CF%8D) για τη δημιουργία σελίδων web με δυναμικό περιεχόμενο. Μια σελίδα PHP περνά από επεξεργασία από ένα συμβατό [διακομιστή](https://el.wikipedia.org/wiki/%CE%94%CE%B9%CE%B1%CE%BA%CE%BF%CE%BC%CE%B9%CF%83%CF%84%CE%AE%CF%82) του Παγκόσμιου Ιστού (π.χ. [Apache\)](https://el.wikipedia.org/wiki/Apache_HTTP_%CE%B5%CE%BE%CF%85%CF%80%CE%B7%CF%81%CE%B5%CF%84%CE%B7%CF%84%CE%AE%CF%82), ώστε να παραχθεί σε πραγματικό χρόνο το τελικό περιεχόμενο, που είτε θα σταλεί στο πρόγραμμα περιήγησης των επισκεπτών σε μορφή κώδικα [HTML](https://el.wikipedia.org/wiki/HTML) ή θα επεξεργασθεί τις εισόδους δίχως να προβάλλει την έξοδο στο χρήστη, αλλά θα τις μεταβιβάσει σε κάποιο άλλο PHP script.

# <span id="page-28-0"></span>**Εικόνα 8: xampp logo**

# **3.1 Περιεχόμενα της βάσης (βάσεις και πίνακες).**

Η εφαρμογή Android χρησιμοποιεί δέκα βάσεις δεδομένων.Οι οκτώ από αυτές αποτελούν τα οκτώ κεφάλαια του μαθήματος(ΑΕΠΠ),τα ονόματα τους είναι "kefalaio\_1","kefalaio\_2".. και αντιστοιχούν δηλαδή με τον αριθμό των κεφαλαίων που είναι εντός ύλης. Αυτές οι βάσεις περιέχουν στην πλειοψηφία τους το σύνολο των πινάκων:

- erwt sl
- emfanish timwm ana entolh
- erwt\_smp\_kenou
- erwt\_smp\_kwdika

Ο πίνακας "erwt\_sl" περιέχει τα πεδία(στήλες), AE,Erwthsh,Apanthsh που είναι όλα τύπου text.Αυτός ο πίνακας χρησιμοποιείται για να καλύψει τις ανάγκες της εφαρμογής για ερωτήσεις τύπου "ΣΩΣΤΟ-ΛΑΘΟΣ".Το πεδίο "AE" χρησιμοποιείται για το δηλώσει τον αριθμό της ερώτησης,το πεδίο "Erwthsh" για την ερώτηση και το πεδίο "Apanthsh" έχει μόνο δύο τιμές το "0" και το "1",όπου το ένα σημαίνει ότι η ερώτηση έχει για απάντηση "Σωστό" ενώ το μηδέν έχει για απάντηση το Λάθος. Ο πίνακας "emfanish\_timwm\_ana\_entolh" περιέχει τα πεδία(στήλες), AE,Erwthsh,value\_1,value\_2,value\_3,value\_4,numofvalues που είναι όλα τύπου text. Αυτός ο πίνακας χρησιμοποιείται για να καλύψει τις ανάγκες της εφαρμογής για ερωτήσεις τύπου "εμφάνιση τιμών ανά εντολή" όπως θα επεξηγηθεί και στο παρακάτω κεφάλαιο. Το πεδίο "AE" χρησιμοποιείται για το δηλώσει τον αριθμό της ερώτησης,το πεδίο "Erwthsh" για την ερώτηση,το "code" περιέχει τμήμα κώδικα ή ολόκληρο πρόγραμμα ή αλγόριθμο,τα values\_1 έως values\_4 τις αλλαγές των μεταβλητών που εξετάζονται καθώς τρέχει το πρόγραμμα, και το numofvalues πόσες μεταβλητές εξετάζονται ανάλογα με το ερώτημα.

<span id="page-29-0"></span>Ο πίνακας "erwt\_smp\_keno" περιέχει τα πεδία(στήλες), AE,Erwthsh,Apanthsh που είναι όλα τύπου text.Αυτός ο πίνακας χρησιμοποιείται για να καλύψει τις ανάγκες της εφαρμογής για ερωτήσεις τύπου "ερωτήσεις συμπλήρωσης κενού". Το πεδίο "AE" χρησιμοποιείται για το δηλώσει τον αριθμό της ερώτησης,το πεδίο "Erwthsh" για την ερώτηση και το πεδίο "Apanthsh" περιέχει την λέξη ή λέξεις που λείπουν. Ο πίνακας "erwt\_smp\_kwdika" περιέχει τα πεδία(στήλες) ,AE,Erwthsh,Apanthsh, code που είναι όλα τύπου text.Αυτός ο πίνακας χρησιμοποιείται για να καλύψει τις ανάγκες της εφαρμογής για ερωτήσεις τύπου "ερωτήσεις συμπλήρωσης κώδικα" όπου ο χρήστης συμπληρώνει μια γραμμή κώδικα από ένα πρόγραμμα που δίνεται. Το πεδίο "AE" χρησιμοποιείται για το δηλώσει τον αριθμό της ερώτησης,το πεδίο "Erwthsh" για την ερώτηση,το πεδίο "Apanthsh" περιέχει την γραμμή κώδικα που λείπει και το "code" το τμήμα κώδικα.

Υπάρχει άλλη μια βάση με το όνομα "apotimhsh" και περιέχει τον πίνακα expr\_table με τα πεδία AE,Erwthsh,Apanthsh που είναι όλα τύπου text..

Η τελευταία βάση είναι "user\_db" που περιέχει τον πίνακα user\_info με πεδία name,email,user\_name,password που είναι όλα τύπου text.Χρησιμοποιείται για log in και register στην εφαρμογή Android.

# **3.2 Επικοινωνία εφαρμογής Android με xampp και τις βάσεις δεδομένων.**

Η σύνδεση της εφαρμογής με το xampp γίνεται με την βοήθεια και την χρήση της βιβλιοθήκης **Volley Android,** η οποία υπάρχει διαθέσιμη στο Android studio.Μπορεί να προστεθεί στο project πολύ εύκολα με μία εντολή στο αρχείο build.grande της εφαρμογής :

```
dependencies {
...
compile 'com.android.volley:volley:1.1.0'
}
```
Η βιβλιοθήκη volley είναι μια βιβλιοθήκη HTTP, η οποία απλοποιεί και επιταχύνει την διαδικασία σύνδεσης σε δικτύο.Μερικά από τα πλεονεκτήματα της είναι:

- Αυτόματος προγραμματισμός αιτημάτων δικτύου.
- Πολλαπλές ταυτόχρονες συνδέσεις δικτύου.
- Διαφανής αποθήκευση απόκρισης δίσκου και μνήμης με συνηθισμένη συνοχή της κρυφής μνήμης HTTP.
- Ευκολία προσαρμογής, για παράδειγμα, για επανάληψη και αναστροφή.

Τα δεδομένα στέλνονται στον server σε μορφή αλφαριθμητικών (strings) και λαμβάνονται επίσης στην ίδια μορφή.Αυτό γίνεται με την βοήθεια του αντικειμένου (Object) StringRequest το οποίο ανήκει στην βιβλιοθήκη Volley.Τα δεδομένα που λαμβάνονται από τον server έχουν την μοργή JSON .

H **JavaScript Notation Object** ή το **JSON** είναι μια μορφή αρχείου ανοικτού προτύπου που χρησιμοποιεί κείμενο αναγνώσιμο από άνθρωπο για τη μετάδοση αντικειμένων δεδομένων που αποτελούνται από ζεύγη χαρακτηριστικών-τιμών και τύπους δεδομένων συστοιχιών (ή οποιαδήποτε άλλη σειριοποιήσιμη τιμή). Είναι μια πολύ κοινή μορφή δεδομένων που χρησιμοποιείται για την ασύγχρονη επικοινωνία προγράμματος περιήγησης-διακομιστή, συμπεριλαμβανομένης της αντικατάστασης της XML σε ορισμένα συστήματα τύπου AJAX.

<span id="page-30-0"></span>Το JSON είναι μια μορφή δεδομένων ανεξάρτητη από τη γλώσσα. Προέρχεται από

τη JavaScript, αλλά από το 2017 πολλές γλώσσες προγραμματισμού περιλαμβάνουν κώδικα για τη δημιουργία και την ανάλυση δεδομένων JSON. Ο επίσημος τύπος μέσου διαδικτύου για το JSON είναι η εφαρμογή / json. Τα ονόματα αρχείων JSON χρησιμοποιούν την επέκταση .json.

Έτσι όταν λαμβάνεται η απάντηση από τον server έρχεται σε μορφή JSON και χρησιμοποιώ τις μεθόδους JSONArray και JSONObject της βιβλιοθήκης json για την προεπεξεργασία της απάντησης.

# **3.3 Αρχεία PHP που δημιουργήθηκαν στο xampp**

Στα δημόσια έγγραφα του εξυπηρετητή xampp υπάρχουν αρχέια σε γλώσσα PHP τα οποία βοηθάνε στην επικοινωνία της εφαρμογής με τις βάσεις.Στα αρχεία αυτά υπάρχει κώδικας για την σύνδεση της εφαρμογής με τις βάσεις και SQL queries για την επεξεργασία των πινάκων και την ανάκτηση των δεδομώνων από τους πίνακες των βάσεων.Ένα παράδειγμα είναι το αρχείο init.php το οποίο περιέχει τον κώδικα:

```
<?php
$db name = "user db";
$mysql_user = "root";
$mysql_pass = "root";
$server_name = "localhost";
$con = mysqli_connect($server_name,$mysql_user,$mysql_pass,$db_name);
if (!$con){
//echo "Connection Error.. " .mysqli_connect_error();
}
else {
//echo "<h3>Database connection Succes... </h3>";
}
```

```
?>
```
Το παραπάνω αρχείο υπάρχει για την δημιουργία μιας σύνδεσης sql με την βάση "user\_db". Χρησιμοποιείται από τα αρχεία login\_json.php και register.php. Το αρχείο login\_json.php περιέχει των κώδικα:

 $\langle$ ?php

```
require "init.php";
Suser_name = S POST["user_name"];
$password = $POST['password'];
```
\$sql = "select name,email from user\_info where user\_name like '".\$user\_name."' and password like "'.\$password."';";

```
$result = mysqli_query($con,$sql);
$response = array;
```

```
if(mysqli_num_rows($result)>0)
{
      $row = mysqli_fetch_row($result);
      \text{Shame} = \text{Srow}[0];\text{Semail} = \text{Srow}[1];$code = "login success";
array_push($response,array("code"=>$code,"name"=>$name,"email"=>$email));
      echo json_encode($response);
}
else 
{
      $code = "login failed";
      $message = "User not found...Please try again...";
      array_push($response,array("code"=>$code,"message"=>$message));
```

```
echo json_encode($response);
```

```
mysqli_close($con);
```
<span id="page-32-0"></span>?>

}

# <span id="page-33-0"></span>Εικόνα 9: Περιγραφή σύνδεσης με την βάση δεδομένων.

**BOAR / TANKIN** PHP second **DISTA** Volky (1904/POST 501

 login\_json.php register.php

• json\_get\_data.php

 json\_get\_data\_2.php • ison get data 3.php

χρήστης,με την χρήση sql queries .Έτσι αν υπάρχει εγγραφή στον πίνακα που να αντιστοιχούν,επιστρέφει το αντίστοιχο μήνυμα σε μορφή JSON encode.Τέλος το αρχείο PHP τελειώνει με τον τερματισμό της σύνδεσης στην βάση. Αυτός είναι ο τρόπος επικοινωνίας με το xampp και συνολικά έχουν συγγραφεί 6 αρχεία PHP για την εξυπηρέτηση της εφαρμογής τα οποία είναι: • init.php

Έτσι μετα την κλήση, "τρέχει" ο κώδικας του αρχείου στον server. Αφού αρχίσει να τρέχει ο κώδικας στο PHP αρχείο και γίνει η σύνδεση στην βαση με την βοήθεια του αρχείου init.php, γίνονται POST το user\_name και το password από την εφαρμογή android στον κώδικα PHP.Ο κώδικας PHP συνεχίζει και ελέγχει αν υπάρχουν στον πίνακα user\_info το user\_name και το password που έδωσε ο

Το αρχείο αυτό( login\_json.php ) χρησιμοποιείται από την εφαρμογή Android για την είσοδο του χρήστη στην εφαρμογή.Ο τρόπος λειτουργίας είναι ο εξής: Αρχικά στην εφαρμογή Android δημιουργείται μια σύνδεση με τον server με την κλήση του αντικειμένου StringRequest.Μία από τις παραμέτρους αυτού του αντικειμένου είναι ένα URL.Έτσι για το αρχείο login\_json.php δίνεται το αντίστοιχο URL, π.χ String **login\_url**=**["http://192.168.1.7/manos/login\\_json.php"](http://192.168.1.7/manos/login_json.php)**; Επίσης δίνεται στο αντικείμενο StringRequest ως παράμετρος η μέθοδος που στέλνονται τα δεδομένα και στην συγκεκριμένη περίπτωση ειναι η μέθοδος POST. Κώδικας java: StringRequest stringRequest = **new** StringRequest(Request.Method.*POST*, **login\_url**, ...

[34](#page-33-0)

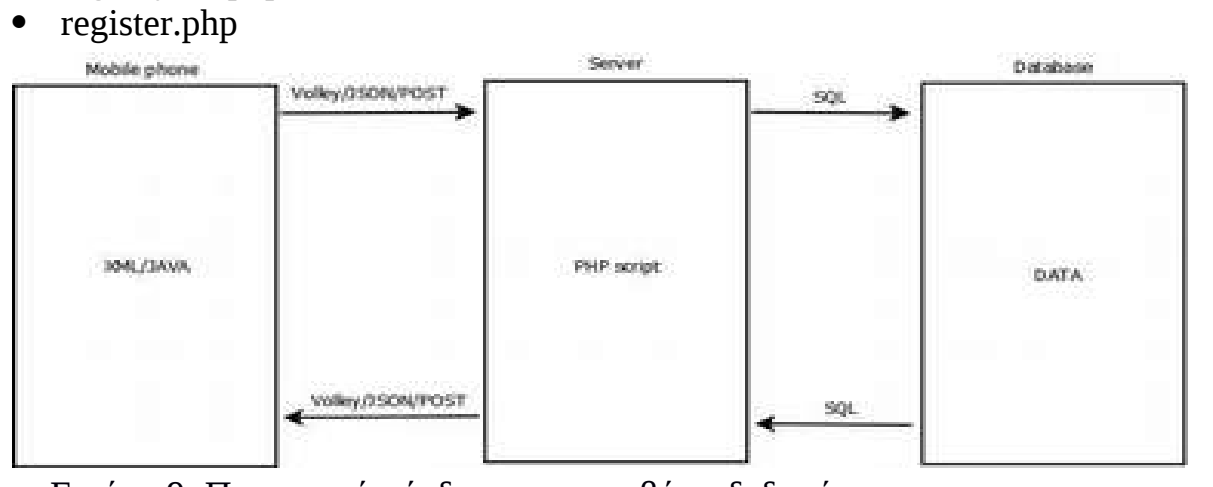

# **4. Η εφαρμογή ProGlykeiou**

Αφού μελέτησα την υπάρχουσα κατάσταση στον τομέα της εκπαίδευσης λογισμικού και θέλοντας να εισάγω σε αυτόν μια εφαρμογή βοήθημα για την εκμάθηση προγραμματισμού Γ'λυκείου,απεφάσισα να υλοποιήσω αυτήν την εφαρμογή.Το όνομα της ProGlykeiou προέρχεται ετυμολογικά από τα συνθετικά Prog + Glykeiou, δηλαδή προγραμματισμός Γ'λυκειου.Στην παρακάτω εικόνα φαίνεται το λογότυπο της εφαρμογής.

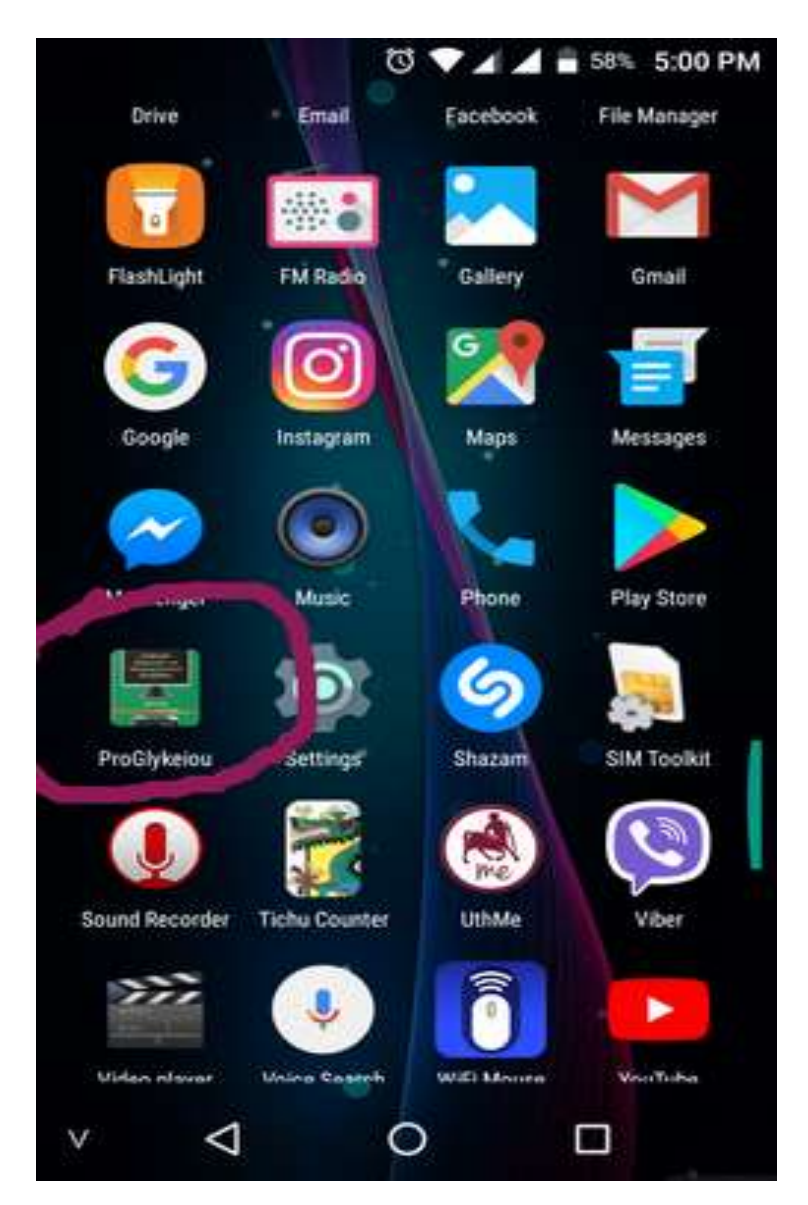

<span id="page-34-0"></span>Εικόνα 10 : ProGlykeiou logo

# **4.1 Το ProGlykeiou ως εκπαιδευτικό λογισμικό**

Το ProGlykeiou είναι μια εφαρμογή που απευθύνεται σε παιδιά λυκείου.Η εφαρμογή αυτή προσφέρει την δυνατότητα στους μαθητές Γ'λυκείου να εξασκηθούν στο μάθημα του προγραμματισμού πάνω σε διάφορες καρτέλες ερωτήσεων. Υπάρχει καρτέλα που προσφέρει εξάσκηση πάνω σε ερωτήσεις Σωστού-Λάθους,καρτέλα συμπλήρωσης κενού,καρτέλα συμπλήρωσης κώδικα,καρτέλα συμπλήρωσης πίνακα με τις αλλαγές των τιμών των μεταβλητών καθώς εκτελείτε ένα τμήμα κώδικα,καρτέλα με την θεωρία-SOS του μαθήματος και καρτέλα για εξάσκηση στην αποτίμηση λογικών εκφράσεων(Αληθής-Ψευδής).Δίνεται η δυνατότητα προβολής της ορθής απάντησης,ώστε ο χρήστης να πάρει την απαραίτητη γνώση άμεσα και να "προβληματιστεί" με την απάντηση.

# **4.2 Υλοποίηση της εφαρμογής ProGlykeiou**

Όπως έχει αναφερθεί και στο κεφάλαιο ένα το βασικό εργαλείο που έχει χρησιμοποιηθεί για την υλοποίηση της εφαρμογής είναι το Android studio 3.1.Όσον αφορά το γραφικό κομμάτι,η γλώσσα προγραμματισμού που έχει χρησιμοποιηθεί είναι η xml,μια δυνατότητα που προσφέρει το Android studio.Όσον αφορά τις υπόλοιπες λειτουργίες της εφαρμογής και το αλγοριθμικό κομμάτι,η γλώσσα προγραμματισμού που έχει χρησιμοποιηθεί είναι η Java.Εκτός από το περιβάλλον του Android studio για την υλοποίηση της εφαρμογής χρειάστηκε να χρησιμοποιηθεί το εργαλεία xampp που παρέχει δυνατότητες server και php\_my\_admin για τις βάσεις.Επίσης έχουν χρησιμοποιηθεί οι βιβλιοθήκες JSON και VOLLEY για την επικοινωνία όπως έχει αναφερθεί και στο κεφάλαιο τρία και αρχεία με κώδικα php και sql.

# **4.2.1 Δομή της εφαρμογής ProGlykeiou**

<span id="page-35-0"></span>Σε αυτό το σημείο θα παρουσιαστεί αναλυτικά,ξεκινώντας από το αρχικό παράθυρο,η ροή εκτέλεσης της εφαρμογής.Κάθε εφαρμογή Android,όπως αναφέρθηκε και πιο πάνω,αποτελείτο από το γραφικό κομμάτι το οποίο είναι γραμμένο σε κώδικα xml και το αλγοριθμικό κομμάτι το οποίο είναι γραμμένο σε κώδικα Java.Ο προγραμματιστικός όρος για τον συνδυασμό αυτών των δύο ονομάζεται Activity,και στην ουσία πρόκειται για ένα παράθυρο που εμφανίζεται στην συσκευή του κινητού μας τηλεφώνου.Στο διάγραμμα ροής που ακολουθεί(εικόνα 10) φαίνεται αναλυτικά η ροή εκτέλεσης από ένα Activity στο επόμενο για όλη τη διάρκεια ζωής της εφαρμογής ξεκινώντας από το

MainActivity,το οποίο είναι το πρώτο Activity που εκτελείτε όταν ο χρήστης εκκινεί την εφαρμογή.

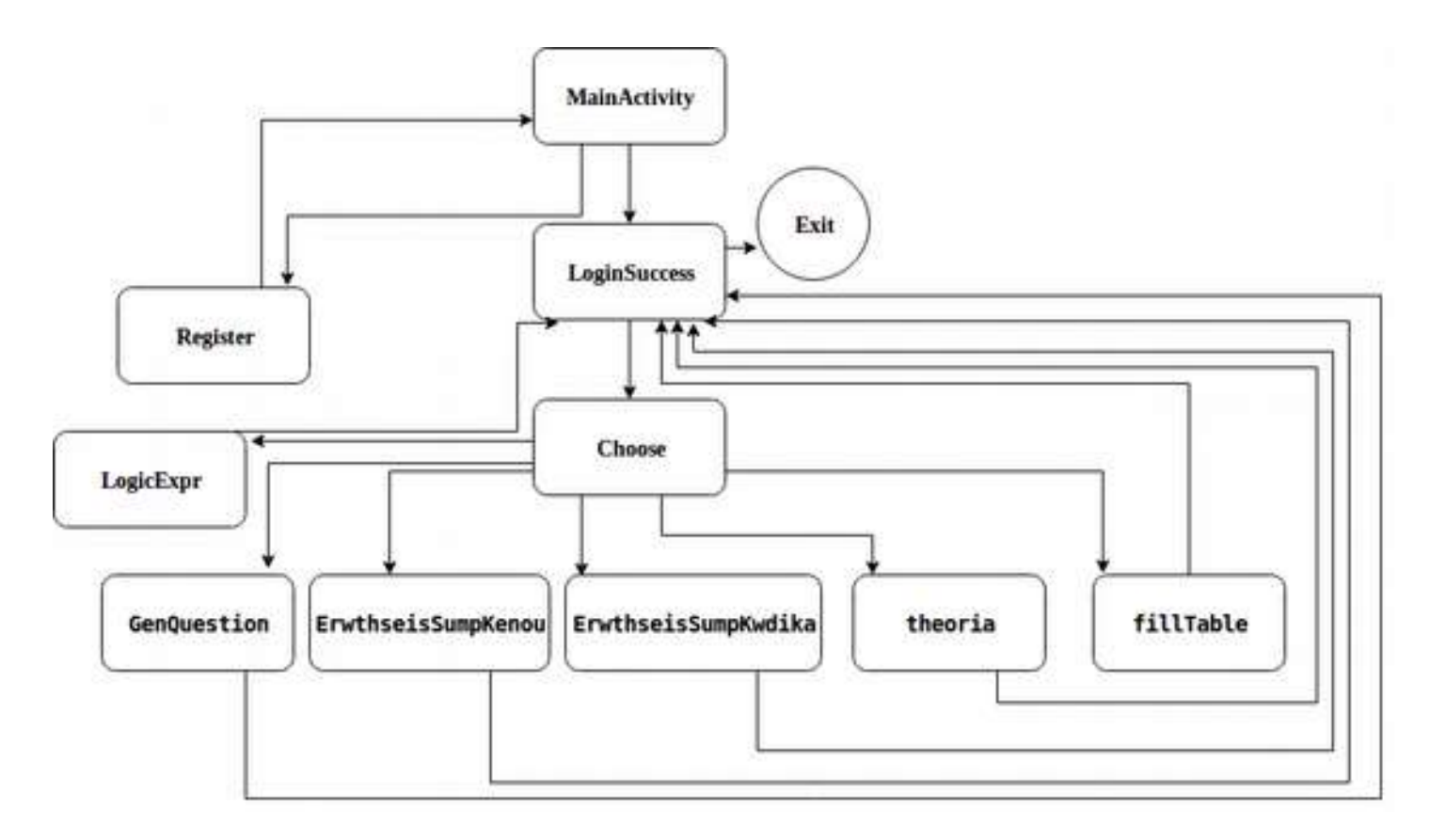

<span id="page-36-0"></span>Εικόνα 11: Διάγραμμα ροής

# **4.2.2 Περιγραφή των βασικών παραθύρων(Activities)**

# **MainActivity**

Είναι το πρώτο Activity που εκτελείτε κατά την έναρξη της εφαρμογής.Σε αυτό το παράθυρο ο χρήστης μπορεί να δώσει τα στοιχεία του λογαριασμού του για να συνδεθεί στην εφαρμογή. Όταν ξεκινάει η εφαρμογή ανοίγει μια καρτέλα για είσοδο(log in),αλλιώς μπορείς να κάνεις εγράφη πατώντας το κουμπί register και σε στέλνει σε νέα καρτέλα. Η εφαρμογή συνδέεται σε μία βάση δεδομένων σε ένα υπολογιστή(server) που τρέχει το xampp όπου υπάρχει το table με τους Users. Εάν ο χρήστης δώσει εσφαλμένα στοιχεία εμφανίζεται αντίστοιχο μήνυμα.

<span id="page-37-0"></span>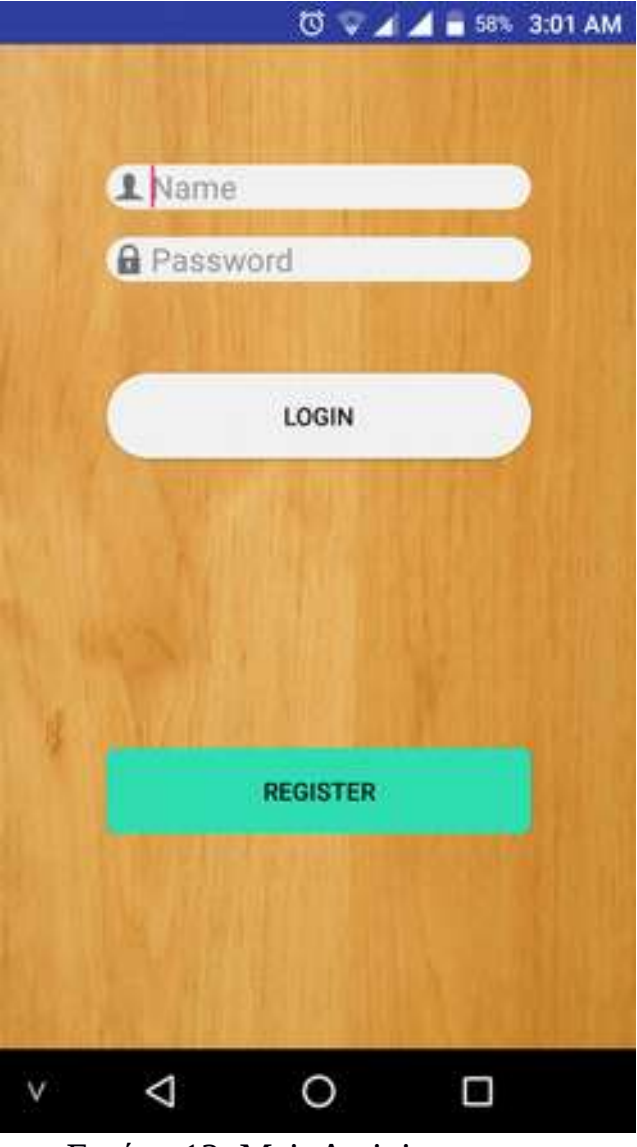

Εικόνα 12: MainActivity

# **Register**

Σε αυτό το Activity ο χρήστης μπορεί να κάνει εγγραφή(register) στην εφαρμογή δίνοντας τα στοιχεία του δηλαδή όνομα(name), διεύθυνση ηλεκτρονικού ταχυδρομίου (mail),όνομα χρήστη(user name),και κωδικό χρήστη(password).Δεν επιτρέπεται η κενή εγγραφή σε κάποιο πεδίο.Αφού γίνει σωστά η διαδικασία και ο χρήστης πατήσει το κουμπί register,επιστρέφει στην καρτέλα MainActivity όπου ο χρήστης μπορεί πλέον να κάνει είσοδο.

<span id="page-38-0"></span>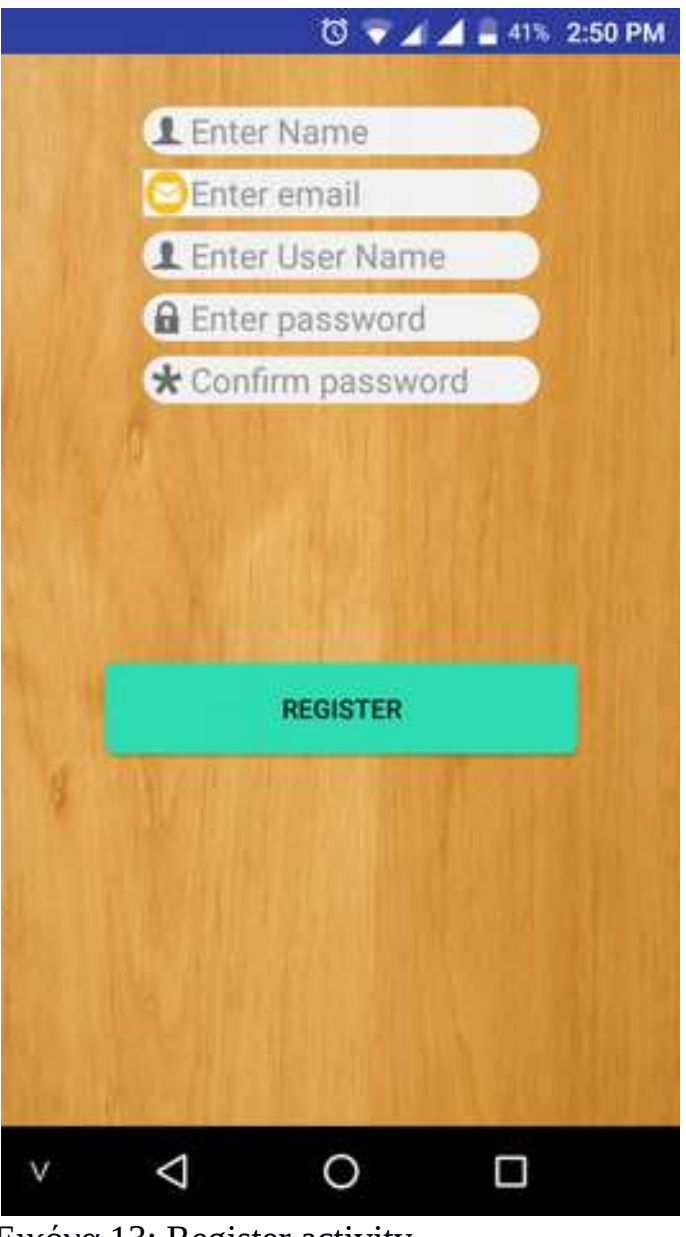

Εικόνα 13: Register activity

# **LoginSuccess**

Σε αυτό το Activity πηγαίνει ο χρήστης μετά την είσοδό του στην εφαρμογή. Αυτή η καρτέλα έχει ένα μήνυμα που καλωσορίζει των χρήστη και δύο κουμπιά όπου ο χρήστης μπορεί να κάνει εκκίνηση της εφαρμογής ή να την τερματίσει.

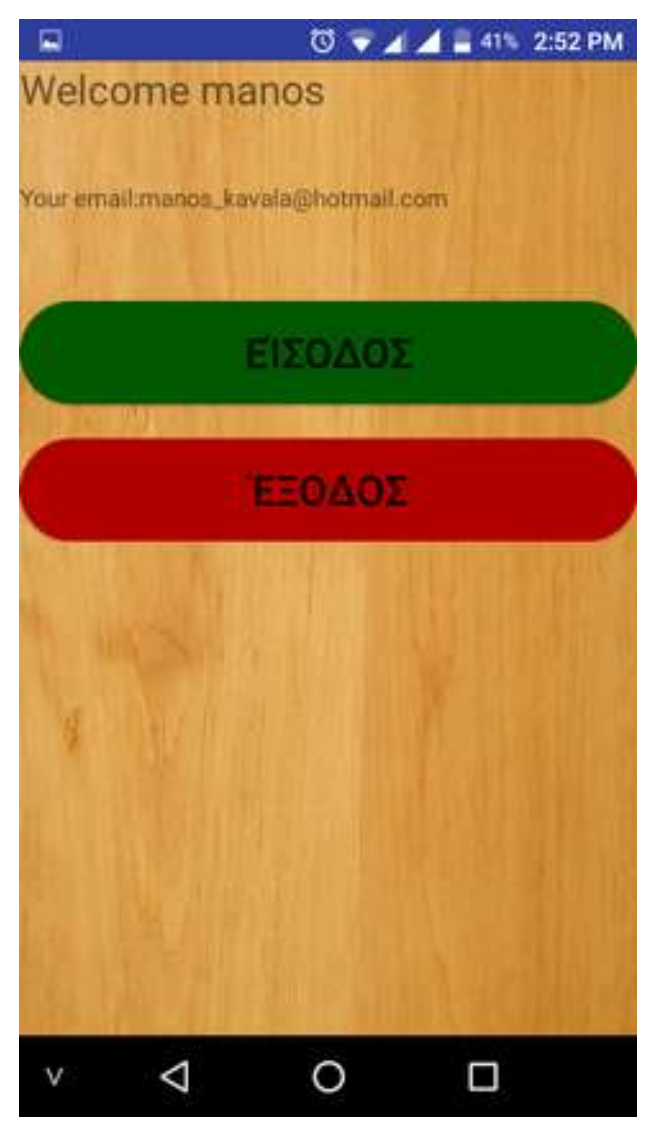

Εικόνα 14: LoginSuccess activity

# **Choose**

<span id="page-39-0"></span>Σε αυτό το Activity ο χρήστης επιλέγει την κατηγορία των ερωτήσεων στην οποία θέλει να εξασκηθεί. Υπάρχουν δύο μπάρες επιλογών όπου ο χρήστης μπορεί να

επιλέξει ανάμεσα σε κάποιες επιλογές.Στην πρώτη μπάρα ο χρήστης μπορεί να επιλέξει το είδος τον ερωτήσεων ενώ στην δεύτερη επιλέγει το κεφάλαιο με την

αντίστοιχη ύλη που υπάρχει στο βιβλίο του μαθήματος.Επίσης μπορεί να επιλέξει την καρτέλα αποτίμηση εκφράσεων.Αφού επιλέξει ο χρήστης κάποια επιλογή και πατηθεί το κουμπί έναρξη η εφαρμογή κατευθύνεται στην αντίστοιχη καρτέλα ανάλογα με το είδος.

<span id="page-40-0"></span>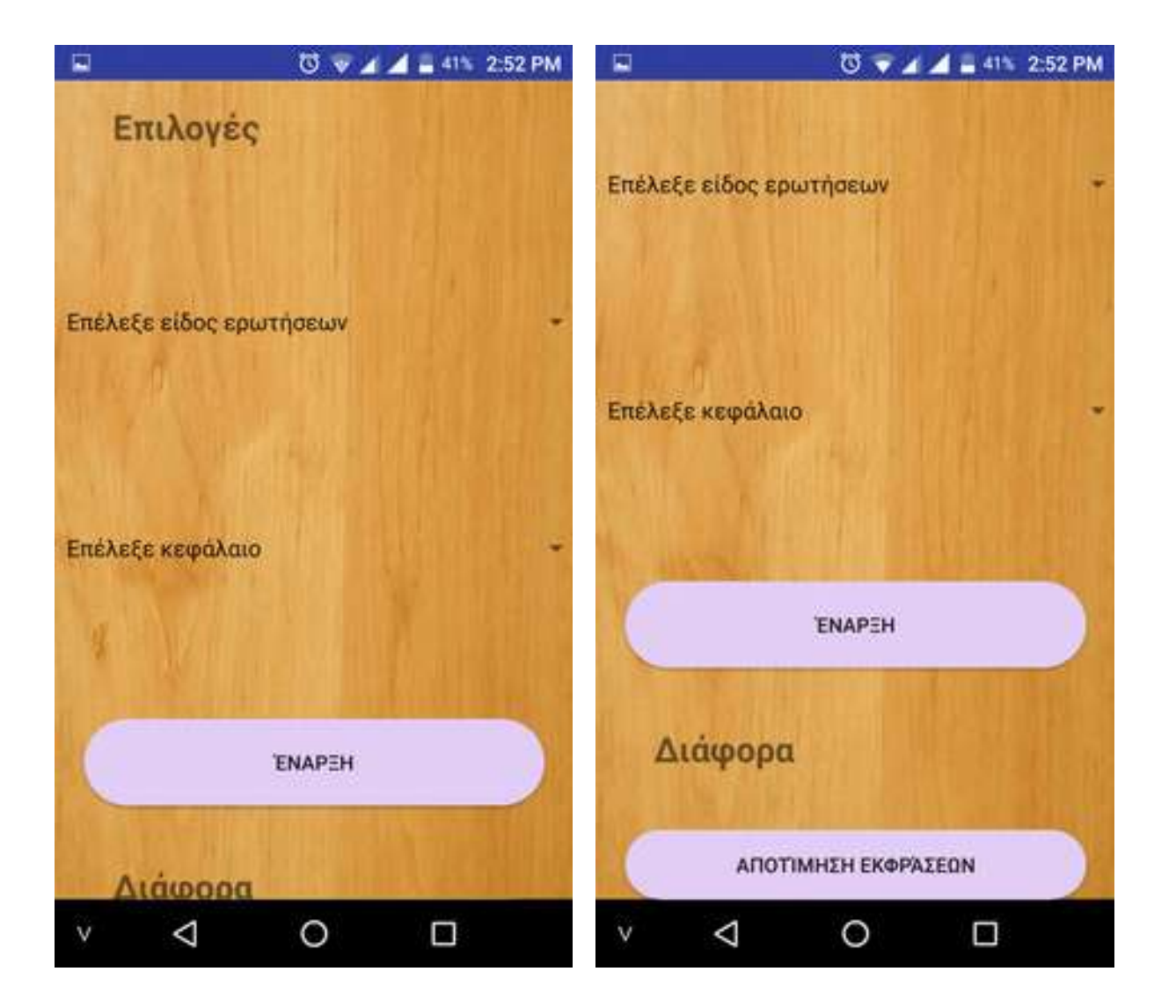

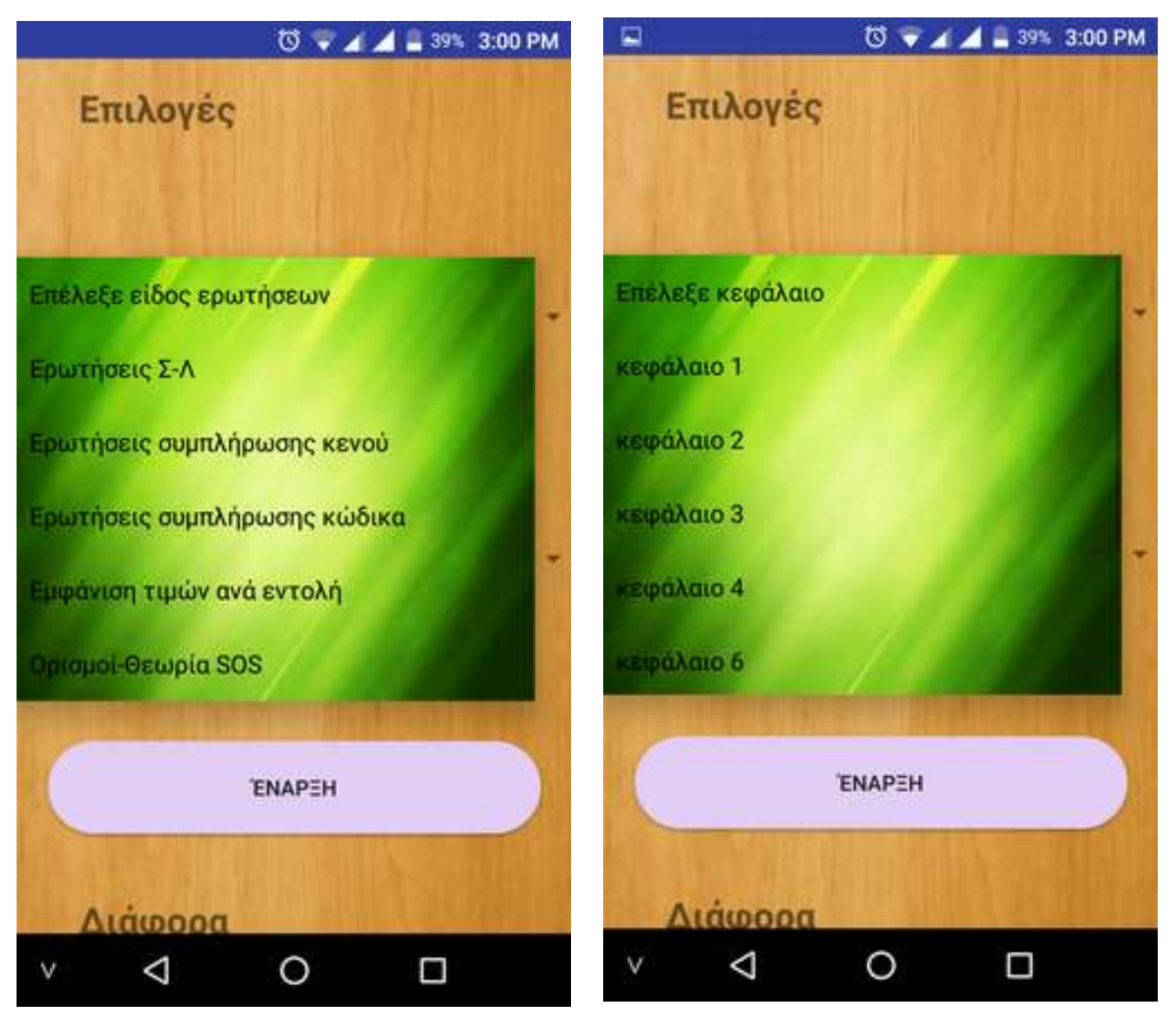

Εικόνα 15:Choose activity

# **GenQuestion**

Aυτό το Activity είναι η καρτέλα ερωτήσεων "Σωστο-Λαθος".Η καρτέλα περιλαμβάνει:

- Ένα κείμενο(text) που δίνεται η ερώτηση στον χρήστη.
- Δύο κουμπια για την επιλογή Σωστό ή Λάθος.
- <span id="page-41-0"></span> Ενα κουμπί "Πίσω" όπου το πρόγραμμα επιστρέφει στο LoginSuccess Activity.

Αφού ο χρήστης πατήσει ένα από τα 2 κουμπιά,Σωστό ή Λάθος,γίνεται το κουμπί της επιλογής του πορτοκαλί χρώμα και μετά από 1 δευτερόλεπτο γίνεται κόκκινο ή πράσινο αναλόγως την ορθότητα της απάντησης. Η επόμενη ερώτηση εμφανίζεται σε 2 δευτερόλεπτα αυτόματα και επιλέγεται τυχαία από την βάση.

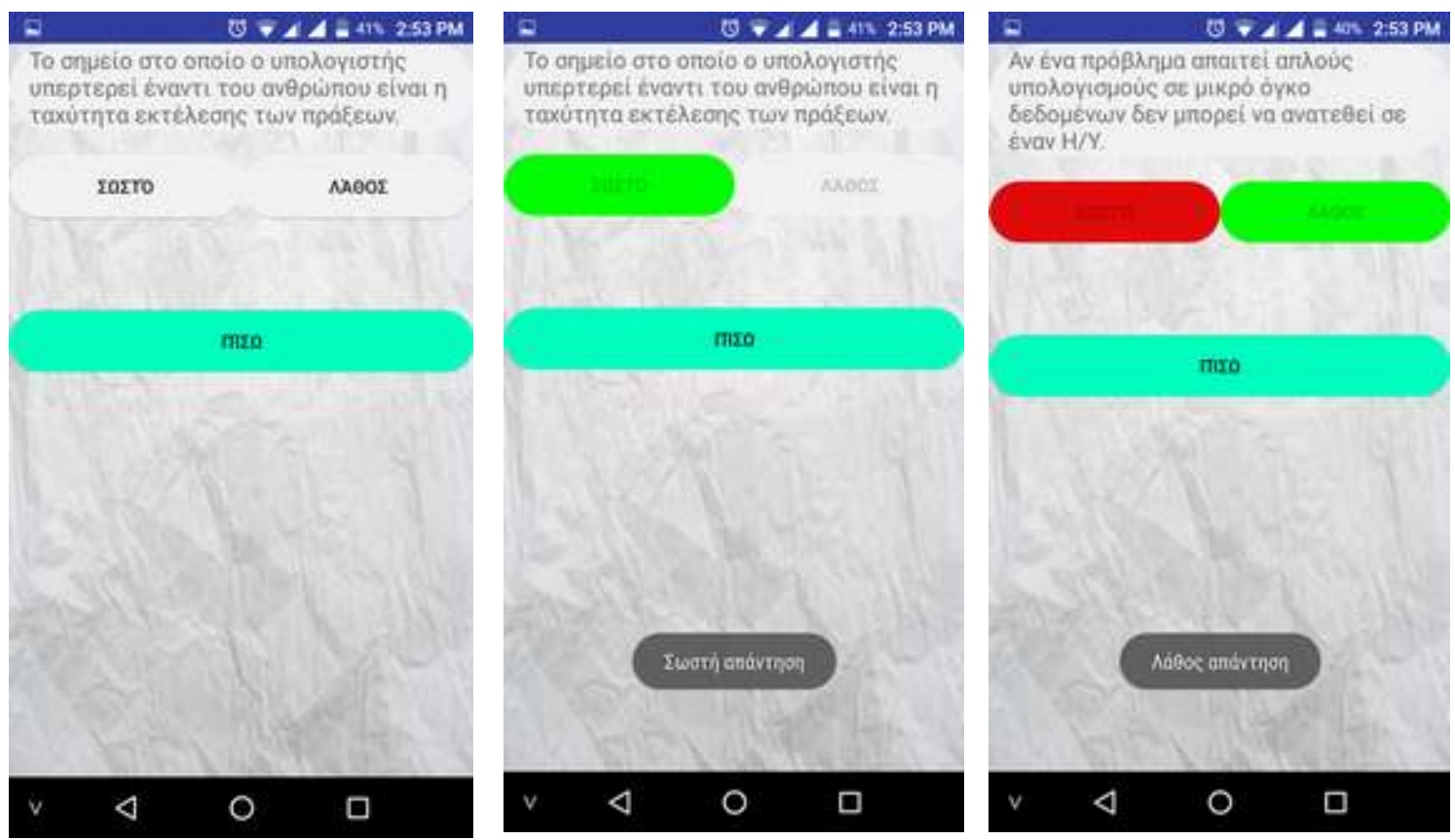

Εικόνα16: GenQuestion activity

### **ErwthseisSumpKenou**

Aυτό το Activity είναι η καρτέλα ερωτήσεων συμπλήρωσης κενού. Η καρτέλα περιλαμβάνει:

- Ένα κείμενο(text) που δίνεται η ερώτηση στον χρήστη.
- Ένα πεδίο συμπλήρωσης κειμένου(text).
- Ένα κουμπί "ΟΚ"για να δώσει την απάντηση ο χρήστης.
- Ένα κουμπί για να εμφανιστεί η σωστή απάντηση στον χρήστη.
- Ένα κουμπί για συνέχεια στην επόμενη ερώτηση.
- <span id="page-42-0"></span> Ένα κουμπί "Πίσω" όπου το πρόγραμμα επιστρέφει στο LoginSuccess Activity.

[43](#page-42-0)

Ο χρήστης πρέπει να συμπληρώσει την κατάλληλη λέξη που λείπει στην πρόταση. Αφού συμπληρώσει την λέξη στο πεδίο,πρέπει να πατήσει το κουμπί OK για να ελέγξει την ορθότητα της απάντησης. Εάν η λέξη που συμπλήρωσε είναι η σωστή εμφανίζεται το μήνυμα "Σωστή απάντηση" και η λέξη εμφανίζεται πράσινη κάτω από το κουμπί ΣΩΣΤΉ ΑΠΆΝΤΗΣΗ. Εάν η λέξη είναι λάθος εμφανίζεται το μήνυμα "Λάθος απάντηση" και η λέξη εμφανίζεται κάτω από το κουμπί ΣΩΣΤΉ ΑΠΆΝΤΗΣΗ κόκκινη.

Αν ο χρήστης δεν γνωρίζει την απάντηση και δεν θέλει να συμπληρώσει τίποτα στο πεδίο,μπορεί να πατήσει απευθείας το κουμπί ΣΩΣΤΉ ΑΠΆΝΤΗΣΗ για να εμφανιστεί η λέξη που λείπει.

Το κουμπί "επόμενη ερώτηση" εμφανίζει άλλη ερώτηση τυχαία και το κουμπί "πίσω" επιστρέφει στην αρχική καρτέλα όπου υπάρχει η είσοδος και η έξοδος από την εφαρμογή.

<span id="page-43-0"></span>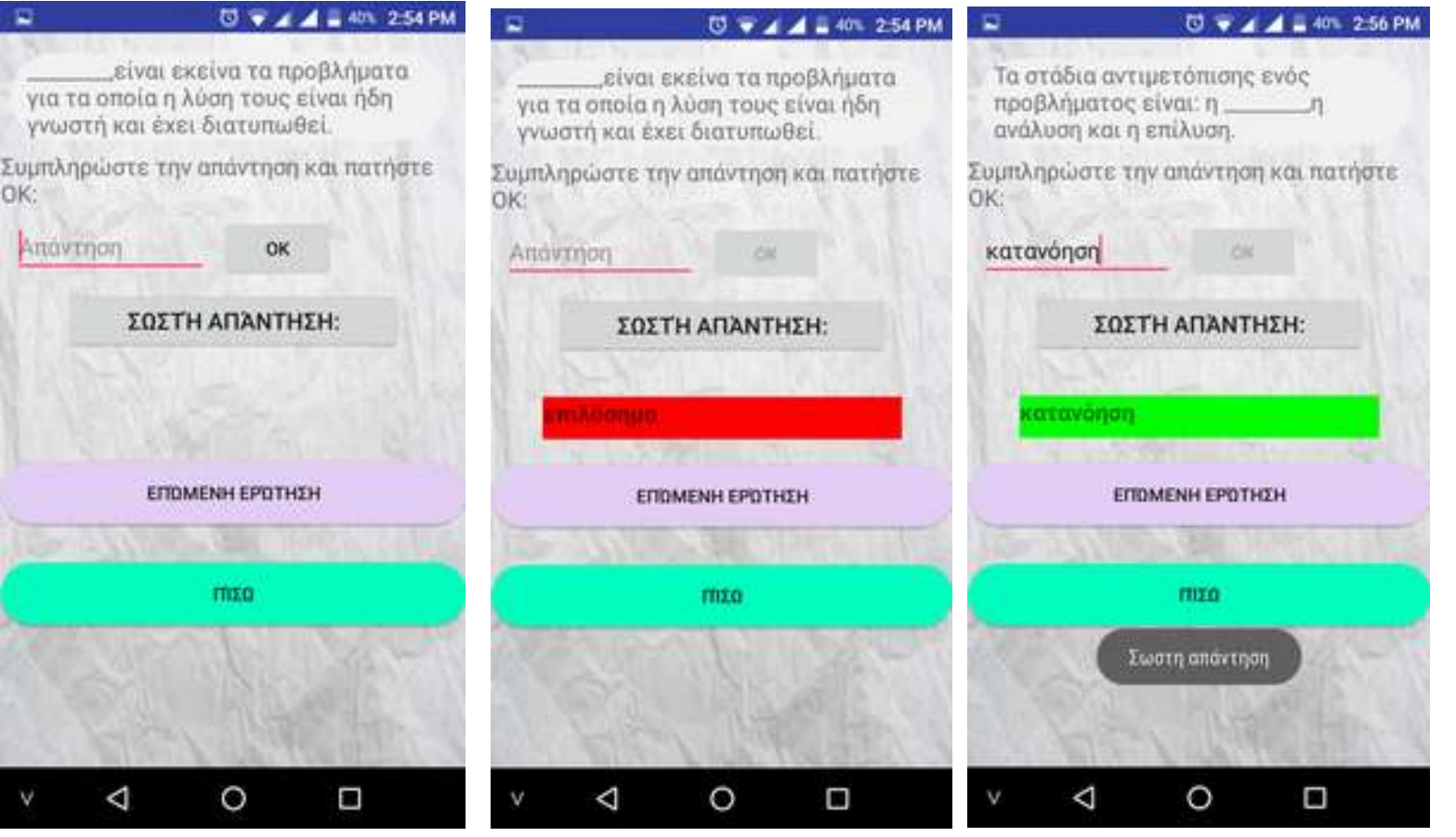

Εικόνα16: ErwthseisSumpKenou activity

# **ErwthseisSumpKwdika**

Aυτό το Activity αποτελεί την καρτέλα ερωτήσεων συμπλήρωσης κώδικα.Η καρτέλα περιλαμβάνει:

- Δύο κείμενα(text) που βοηθάνε τον χρήστη στην κατανόηση της καρτέλας.
- Ένα κείμενο(text) για τον κώδικα και για την εκφώνηση της άσκησης.
- Ένα κουμπί "ΟΚ"για να δώσει την απάντηση ο χρήστης.
- Ένα κουμπί για να εμφανιστεί η σωστή απάντηση στον χρήστη.
- Ένα κουμπί για συνέχεια στην επόμενη ερώτηση.
- Ένα κουμπί "Πίσω" όπου το πρόγραμμα επιστρέφει στο LoginSuccess Activity.

Η λειτουργία της καρτέλας είναι η εξής:

<span id="page-44-0"></span>Ο χρήστης πρέπει να συμπληρώσει την κατάλληλη εντολή που λείπει στον κώδικα που εμφανίζεται στην καρτέλα σύμφωνα με την εκφώνηση που εμφανίζετε. Αφού συμπληρώσει την εντολή στο πεδίο,πρέπει να πατήσει το κουμπί OK για να ελέγξει την ορθότητα της απάντησης. Εάν η εντολή που συμπλήρωσε είναι η σωστή εμφανίζεται το μήνυμα "Σωστή απάντηση" και η εντολή εμφανίζεται πράσινη κάτω από το κουμπί ΕΜΦΑΝΙΣΗ ΑΠΑΝΤΗΣΗΣ. Αν η εντολή είναι λάθος εμφανίζεται το μήνυμα "Λάθος απάντηση" και η λέξη εμφανίζεται κάτω από το κουμπί ΕΜΦΑΝΙΣΗ ΑΠΑΝΤΗΣΗΣ κόκκινη. Εάν ο χρήστης δεν γνωρίζει την απάντηση και δεν θέλει να συμπληρώσει τίποτα στο πεδίο,μπορεί να πατήσει απευθείας το κουμπί ΕΜΦΑΝΙΣΗ ΑΠΑΝΤΗΣΗΣ για να εμφανιστεί η εντολή που λείπει. Το κουμπί "επόμενη ερώτηση" εμφανίζει άλλη ερώτηση τυχαία και το κουμπί "πίσω" επιστρέφει στην αρχική καρτέλα όπου υπάρχει η είσοδος και η έξοδος από την εφαρμογή.

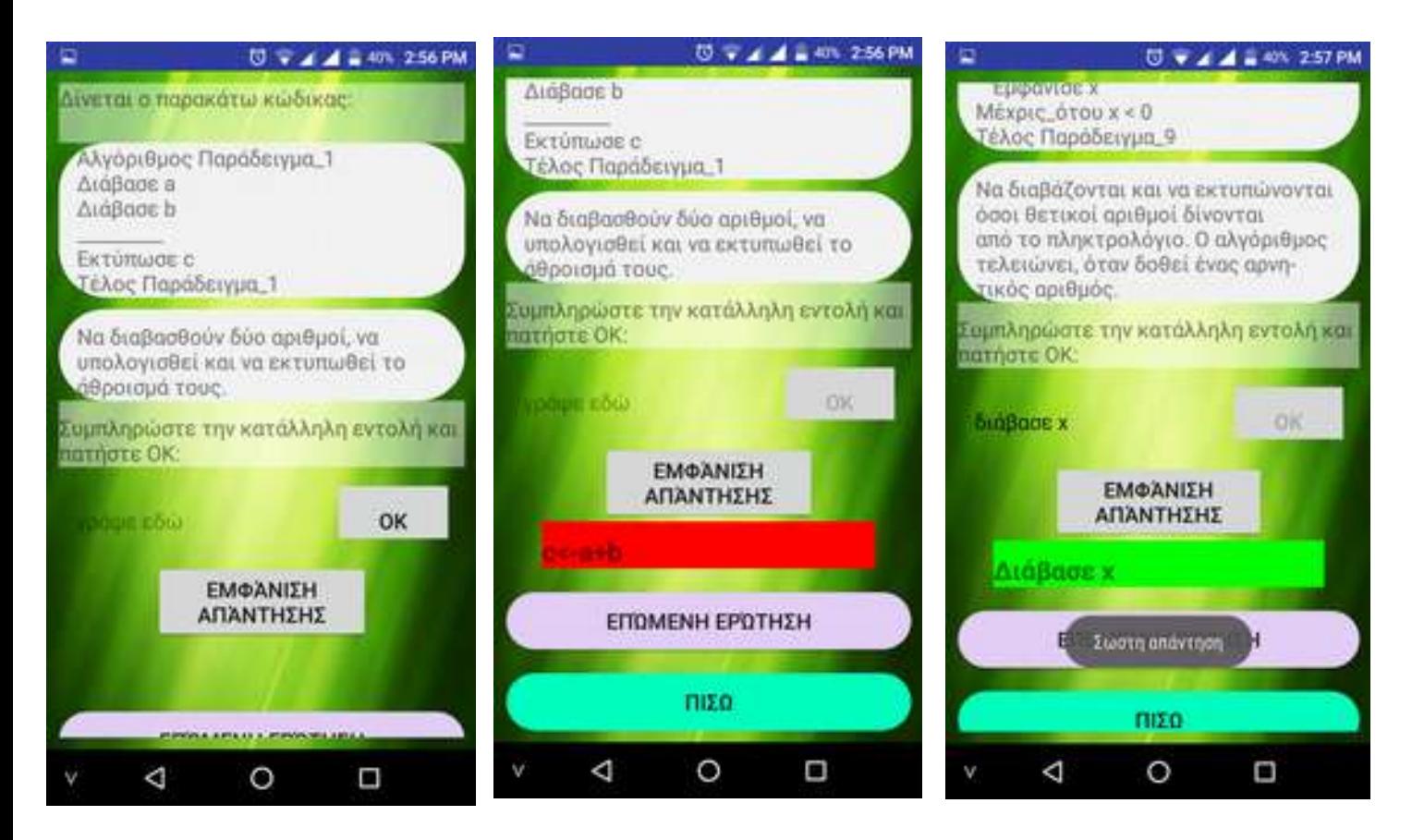

Εικόνα17: ErwthseisSumpKwdika activity

# **filltable**

Aυτό το Activity αποτελεί την καρτέλα ερωτήσεων εμφάνιση τιμών ανά εντολή. Αυτή η καρτέλα περιλαμβάνει:

- Ένα κομμάτι κώδικα
- Εκφώνηση
- Πίνακα με πεδία για την απάντηση
- κουμπί ΟΚ
- κουμπί ΕΜΦΑΝΙΣΗ ΑΠΑΝΤΗΣΗΣ
- Πίνακας που εμφανίζει την σωστή απάντηση
- κουμπί επόμενη ερώτηση.
- <span id="page-45-0"></span>• Κουμπί που επιστρέφει στην αρχική καρτέλα.

Κάθε γραμμή του πίνακα αντιστοιχεί σε αλλαγή τιμής,σε μία από της μεταβλητές του φαίνονται στον πίνακα καθώς τρέχει το πρόγραμμα από την αρχή μέχρι το τέλος και μόνο σε αυτές αυστηρά. Οπότε εάν αλλάξει η τιμή μιας μεταβλητής του

προγράμματος αλλά δεν ανήκει στον πίνακα δεν αναγράφεται και εάν ανήκει στο πίνακα ο χρήστης πρέπει να καταγράψει την αλλαγή σε μια νέα γραμμή του πίνακα. Εάν ο χρήστης συμπληρώσει τον πίνακα σωστά εμφανίζεται το μήνυμα "Σωστή απάντηση" και εμφανίζεται ο πίνακας με τις σωστές απαντήσεις κάτω από το κουμπί ΕΜΦΆΝΙΣΗ ΑΠΆΝΤΗΣΗΣ πράσινος. Εάν ο χρήστης συμπληρώσει λάθος την απάντηση εμφανίζεται το μήνυμα "Λάθος απάντηση",αλλά δίνεται η δυνατότητα στον χρήστη να αλλάξει την απάντηση και να προσπαθήσει ξανά. Εάν ο χρήστης δεν γνωρίζει την απάντηση ή δεν μπορεί να την βρει, μπορεί να πατήσει το κουμπί ΕΜΦΆΝΙΣΗ ΑΠΆΝΤΗΣΗΣ και να εμφανιστεί η απάντηση.

Το κουμπί "επόμενη ερώτηση" εμφανίζει άλλη ερώτηση τυχαία και το κουμπί "πίσω" επιστρέφει στην αρχική καρτέλα όπου υπάρχει η είσοδος και η έξοδος από την εφαρμογή.

<span id="page-46-0"></span>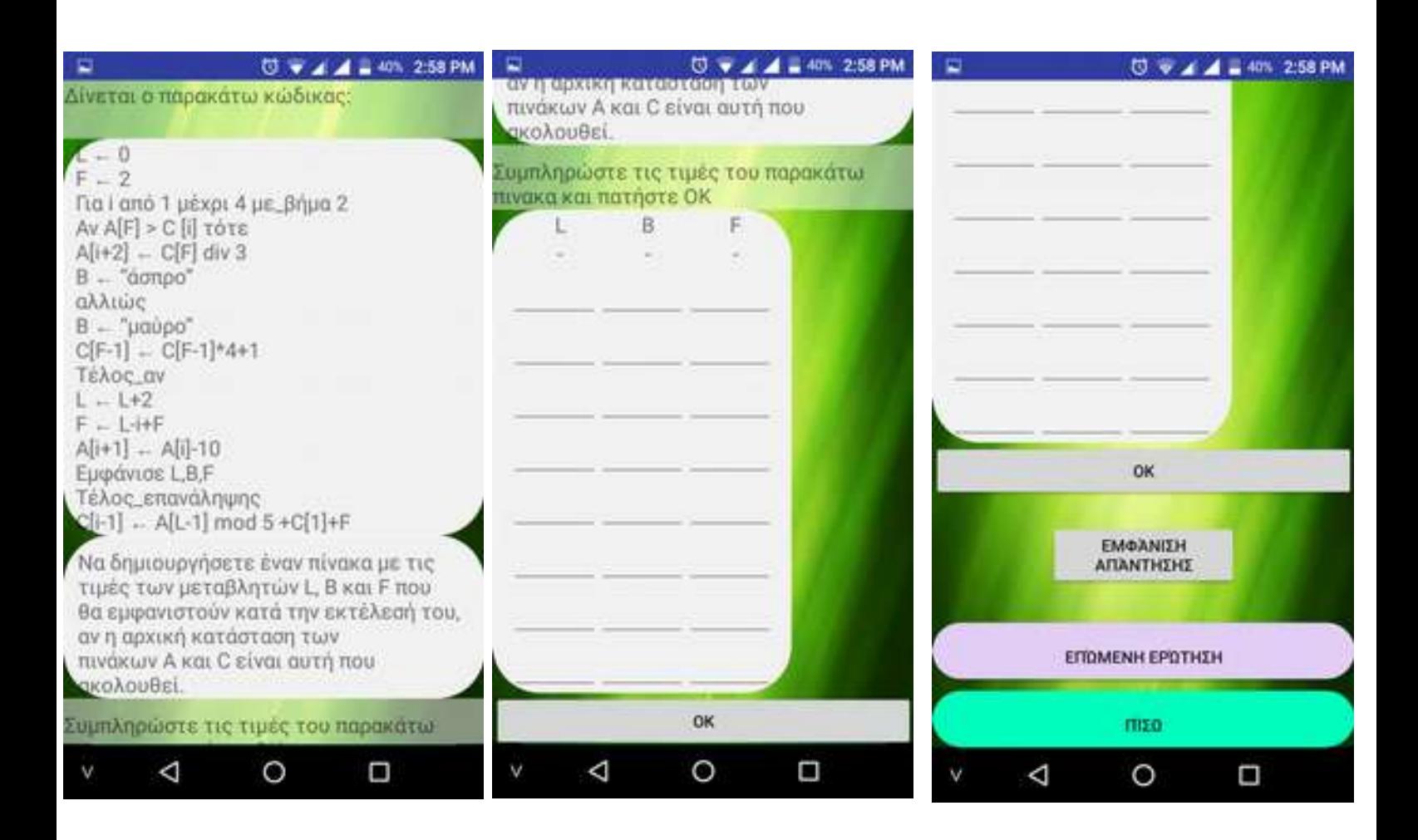

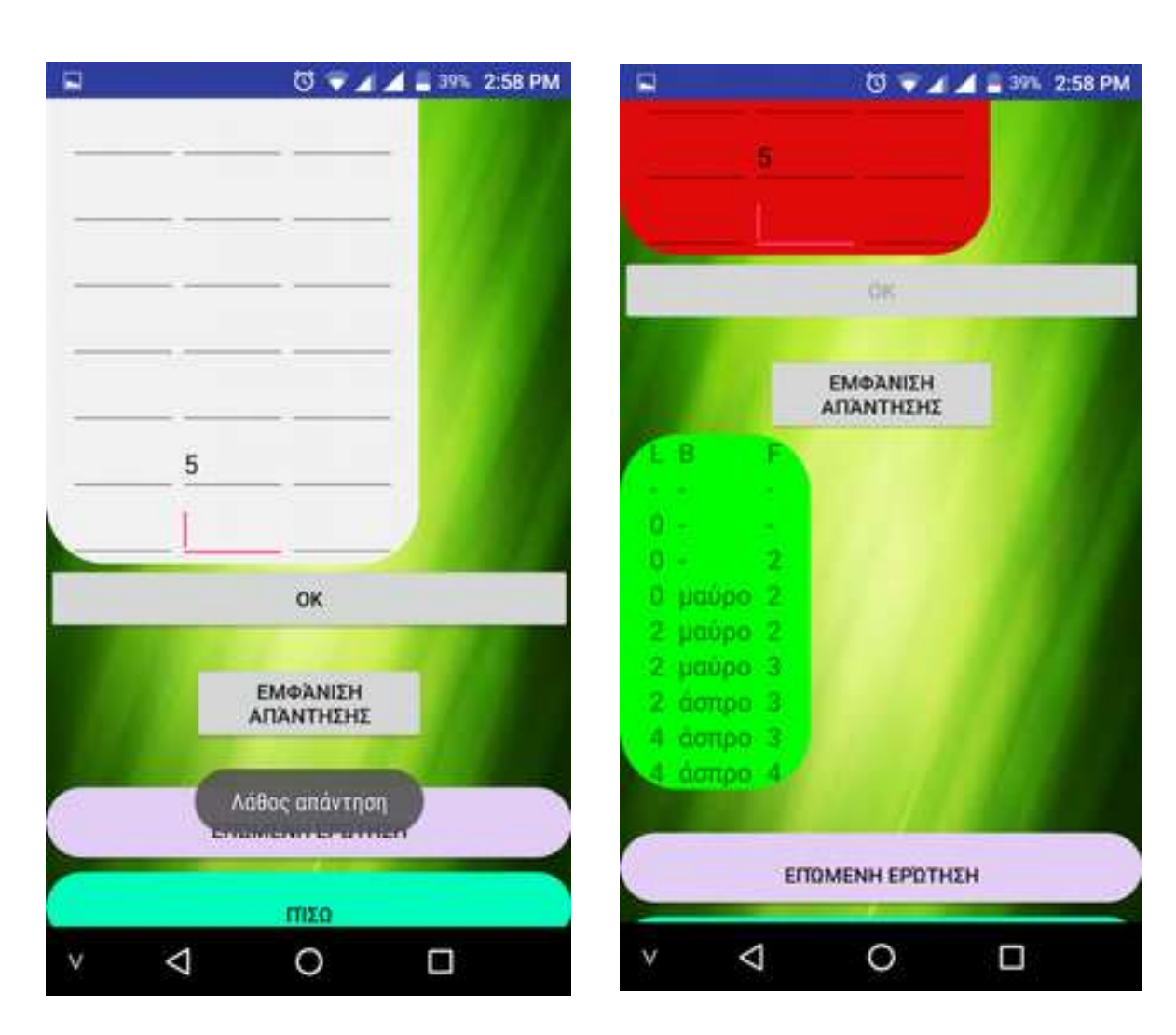

Εικόνα17: filltable activity

# **theoria**

Aυτό το Activity αποτελεί την καρτέλα Θεωρία-SOS.Αυτή η καρτέλα περιλαμβάνει:

- Δυο κείμενα(text) ένα για την ερώτηση και ένα για την απάντηση.
- Ένα κουμπί,δείτε την απάντηση για να εμφανίζεται η απάντηση στον χρήστη.
- Ένα κουμπί για συνέχεια στην επόμενη ερώτηση.
- <span id="page-47-0"></span> Ένα κουμπί "Πίσω" όπου το πρόγραμμα επιστρέφει στο LoginSuccess Activity.

Σε αυτήν την καρτέλα ο χρήστης δεν συμπληρώνει κάτι. Υπάρχει μόνο για εξάσκηση και για έναν έλεγχο του χρήστη εάν γνωρίζει την θεωρία και τους ορισμούς. Μπορεί να φανεί αρκετά χρήσιμη το τελευταίο διάστημα πριν την εξέταση.

Σε αυτήν την καρτέλα τα δεδομένα βρίσκονται σε εσωτερικά αρχεία της εφαρμογής και δεν "τραβιούνται" από βάση που υπάρχει στο internet. Αυτό έγινε για τον λόγο ότι το μέγεθος της θεωρίας παραμένει σταθερό και για λόγους εξάσκησης με αρχεία σε android.

<span id="page-48-0"></span>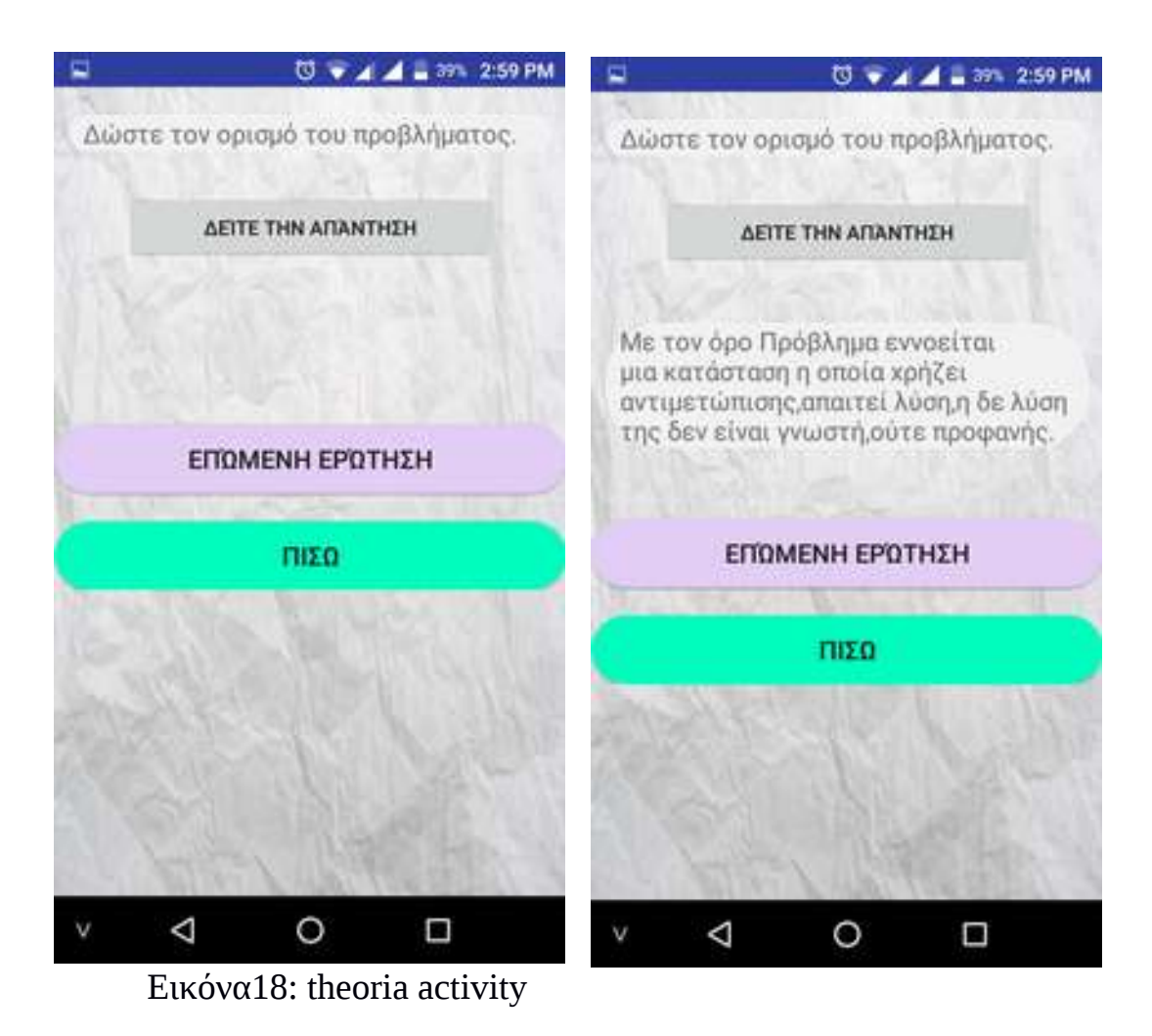

# **logicExpr**

Aυτό το Activity αποτελεί την καρτέλα αποτίμηση εκφράσεων.Αυτή η καρτέλα περιλαμβάνει:

- Δύο κείμενα,ένα για την εκφώνηση και ένα για τις λογικές εκφράσεις.
- Δύο κουμπιά για την επιλογή Αληθής ή Ψευδής.
- Ενα κουμπί "Πίσω" όπου το πρόγραμμα επιστρέφει στο LoginSuccess Activity.

Αυτή η καρτέλα δουλεύει όπως η καρτέλα "Σ-Λ". Ο χρήστης όμως σε αυτήν την καρτέλα καλείται να αποτιμήσει μια λογική έκφραση εάν είναι αληθής ή ψευδής. Η εξάσκηση σε αυτό το είδος ερωτήσεων είναι αρκετά χρήσιμη για τον λόγο ότι μπορεί να μπει σαν θέμα θεωρίας στις πανελλήνιες (ΘΈΜΑ Α) αλλά και γιατί βοηθάει στην σωστή συγγραφή κώδικα.

<span id="page-49-0"></span>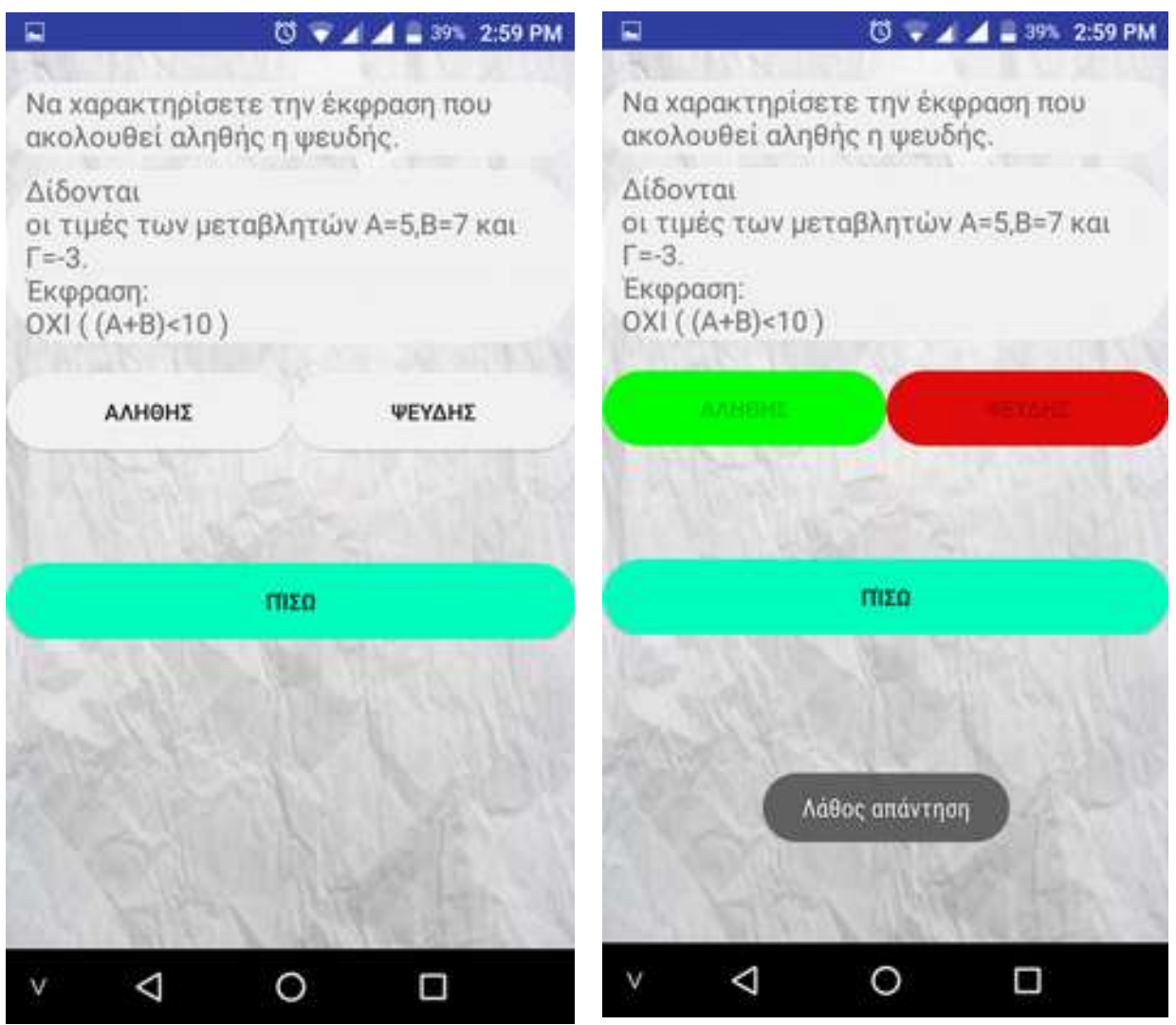

Εικόνα19: logicExpr activity

[50](#page-49-0)

# **4.3 Αλγόριθμοι και τεχνικές προγραμματισμού**

# **4.3.1 Γραφικό περιβάλλον με χρήση της γλώσσας xml.**

H XML (*αγγλ.* από το eXtensible Markup Language) είναι μία γλώσσα σήμανσης, που περιέχει ένα σύνολο κανόνων για την ηλεκτρονική κωδικοποίηση κειμένων. Ορίζεται, κυρίως, στην προδιαγραφή XML 1.0, που δημιούργησε ο διεθνής οργανισμός προτύπων W3C (World Wide Web Consortium), αλλά και σε διάφορες άλλες σχετικές προδιαγραφές ανοιχτών προτύπων .

Η XML σχεδιάστηκε δίνοντας έμφαση στην απλότητα, τη γενικότητα και τη χρησιμότητα στο Διαδίκτυο . Είναι μία μορφοποίηση δεδομένων κειμένου, με ισχυρή υποστήριξη Unicode για όλες τις γλώσσες του κόσμου. Αν και η σχεδίαση της XML εστιάζει στα κείμενα, χρησιμοποιείται ευρέως για την αναπαράσταση αυθαίρετων δομών δεδομένων, που προκύπτουν για παράδειγμα στις υπηρεσίες ιστού.

Όλα τα layout από όλες τις καρτέλες έχουν γίνει στην γλώσσα xml με την βοήθεια του Android studio.Ένα παράδειγμα xml είναι η καρτέλα choose με layout το αρχείο activity\_choose.xml.

```
<?xml version="1.0" encoding="utf-8"?>
<ScrollView xmlns:android="http://schemas.android.com/apk/res/android"
                                                              ٠
                                                                               ① ▼ 4 4 = 41% 2:52 PM
     android:layout_width="match_parent" 
android:background="@drawable/rsz_lightwoodtexture2"
                                                                 Επιλογές
     android:layout_height="wrap_content"
     android:orientation="vertical"
     android:fillViewport="false">
<LinearLayout
     android:layout_width="match_parent"
     android:layout_height="wrap_content"
     android:orientation="vertical">
                                                              Επέλεξε είδος ερωτήσεων
     <TextView
         android:id="@+id/textView"
         android:layout_width="match_parent"
         android:layout_height="41dp"
         android:layout_marginTop="16dp"
         android:text="@string/Epiloges"
         android:layout_marginLeft="40dp"
         android:layout_marginRight="40dp"
                                                              Επέλεξε κεφάλοιο
         android:textSize="24sp"
         android:textStyle="bold" />
     <Spinner
         android:id="@+id/eidos"
         android:layout_width="match_parent"
         android:layout_height="77dp"
         android:layout_marginTop="72dp" />
     <Spinner
                                                                             ENAPEH
         android:id="@+id/kef"
         android:layout_width="match_parent"
         android:layout_height="77dp"
         android:layout_marginTop="80dp" />
                                                                    100000
     <Button
         android:id="@+id/Start_b"
                                                                               O
                                                                                        Ω
                                                                      ◁
         android:layout_width="match_parent"
```

```
52 android:layout_height="60dp"
         android:layout_marginLeft="20dp"
         android:layout_marginRight="20dp"
android:layout_marginTop="80dp"
 android:background="@drawable/next_bn"
         android:text="@string/start" />
     <TextView
         android:layout_width="match_parent"
         android:layout_height="wrap_content"
         android:id="@+id/diaf"
         android:textSize="24sp"
         android:textStyle="bold"
         android:text="@string/diaf"
         android:layout_marginTop="40dp"
         android:layout_marginRight="40dp"
         android:layout_marginLeft="40dp"/>
     <Button
         android:layout_width="match_parent"
         android:layout_height="wrap_content"
         android:layout_marginLeft="20dp"
         android:layout_marginTop="40dp"
         android:text="Αποτίμηση εκφράσεων"
 android:background="@drawable/next_bn"
 android:layout_marginRight="20dp"
         android:id="@+id/apotimhsh"/>
</LinearLayout>
</ScrollView>
```
Μπορεί να παρατηρήσει κανείς ότι η xml έχει δενδρική δομή δηλαδή το αντικείμενο scrollView έχει παιδί το LinearLayout και το αντικείμενο LinearLayout έχει τα Spinners,Buttons,TextViews.Επίσης κάθε αντικείμενο έχει ένα ID (android:id="xxx" ) το οποίο πρέπει να είναι και μοναδικό. Αυτό το ID χρησιμοποιείται από τον κώδικα Java,εάν χρειάζεται να γίνει έλεγχος η αλλαγή στα δεδομένα που περιέχει.Ένα παράδειγμα σε αυτήν καρτέλα είναι το κουμπί "Έναρξη" το οποίο έχει ID:Start\_b. Στον κώδικα Java της καρτέλα choose.java όπου αντιστοιχεί το layout υπάρχει ο κώδικας:

```
Button button st = (Button) findViewById(R.id.Start b);
button_st.setOnClickListener(new View.OnClickListener() {
    @Override
    public void onClick(View v) {
      //Οποιαδήποτε ενέργεια
}
```
Έτσι δημιουργείται ένα αντικείμενο τύπου Button που αντιστοιχεί στο κουμπί Start\_b και μπορείς να καλέσεις οποιαδήποτε μέθοδο ανήκει σε αυτήν την κλάση.Μια μέθοδος είναι η setOnClickListener η οποία όταν ο χρήστης πατήσει το κουμπί μπορείς να εκτελέσεις μια οποιαδήποτε ενέργεια.

# **4.3.2 Επικοινωνία με την βάση και επεξεργασία δεδομένων**

Όπως έχει αναφερθεί και στο κεφαλαίο 3,η σύνδεση με την βάση γίνεται με την χρήση της βιβλιοθήκης Volley.Για να εξηγηθεί καλύτερα η διαδικασία θα χρησιμοποιηθεί κώδικας από το Intent register

```
StringRequest stringRequest = new StringRequest(Request.Method.POST,
reg_url,
        new Response.Listener<String>() {
           @Override
           public void onResponse(String response) {
               try {
                  JSONArray jsonArray = new JSONArray(response);
                 JSONObject jsonObject = jsonArray.getJSONObject(0);
                 String code =jsonObject.getString("code");
                 String message = jsonObject.getString("message");
                 builder.setTitle("Server response...");
                 builder.setMessage(message);
                 displayAlert(code);
               } catch (JSONException e) {
                  e.printStackTrace();
 }
 }
        }, new Response.ErrorListener() {
    @Override
    public void onErrorResponse(VolleyError error) {
        Toast.makeText(getApplicationContext(),"error VOLLEY 
"+error.getMessage(), Toast.LENGTH_LONG).show();
 }
}){
    @Override
    protected Map<String,String> getParams() throws AuthFailureError 
{
        Map<String,String> params = new HashMap<String,String>();
        params.put("name",name);
        params.put("email",email);
        params.put("user_name",username);
        params.put("password",password);
        return params;
    }
};
MySingleton.getInstance(Register.this).addToRequestque(stringRequest
);
```
Με την μέθοδο StringRequest στέλνουμε και λαμβάνουμε τα δεδομένα.Στην StringRequest έχουμε δύο Response Listeners.Ο πρώτος (Response.Listener)χρησιμοποιείται όταν η διαδικασία σύνδεσης είναι ομαλή και ο δεύτερος (Response.ErrorListener()) όταν συμβαίνει κάποιο σφάλμα στην διαδικασία.Στην περίπτωση του πρώτου επειδή η απάντηση είναι κωδικοποιημένη σε μορφή JSON αλλά επιστρέφεται από τον server ως αλφαριθμιτικό(string) χρησιμοποιείται ο κώδικας:

```
JSONArray jsonArray = new JSONArray(response);
JSONObject jsonObject = jsonArray.getJSONObject(0);
```
Ύστερα για να "πάρουμε" τα αντικείμενα που υπάρχουν στην μορφή Json χρησιμοποιούμαι την συνάρτηση

```
String code =jsonObject.getString("xxx");
```
Στην περίπτωση του Response.ErrorListener,εμφανίζεται ένα αντίστοιχο μήνυμα του σφάλματος.

Τα δεδομένα στέλνονται στην βάση με την μέθοδο POST και ο κώδικας που χρησιμοποιείται για αυτό βρίσκεται μετά τα ορίσματα της κλήσης του αντικειμένου StringRequest. Συγκεκριμένα στο κομμάτι κώδικα:

```
{
    @Override
    protected Map<String,String> getParams() throws AuthFailureError {
       Map<String, String> params = new HashMap<String, String>();
        params.put("name",name);
        params.put("email",email);
        params.put("user_name",username);
        params.put("password",password);
        return params;
     }
```
<span id="page-53-0"></span>Με την χρήση της μεθόδου getParams() και params.put(**"xxx"**,**xxx**);

# **4.3.3 Οι βασικοί αλγόριθμοι της εφαρμογής**

Στην εφαρμογή εκτελούνται μια σειρά από αλγορίθμους. Οι πιο βασικοί από αυτούς είναι οι εξής: ο αλγόριθμος επιλογής κεφαλαίου και είδος ερωτήσεων από τον χρήστη και η κατεύθυνση στην αντίστοιχη καρτέλα,ο αλγόριθμος υπολογισμού σωστής απάντησης ερωτήσεων Σωστό-Λάθος,ο αλγόριθμος υπολογισμού σωστής απάντησης ερωτημάτων συμπλήρωσης κώδικα, ο αλγόριθμος δημιουργίας του πίνακα για της απάντησης του χρήστη στην καρτέλα "ΕΜΦΑΝΙΣΗ ΤΙΜΩΝ ΑΝΑ ΕΝΤΟΛΗ" και ο έλεγχος της ορθότητας της απάντησης και ο αλγόριθμος ανάγνωσης αρχείων για την καρτέλα "ΟΡΙΣΜΟΙ-ΘΕΩΡΙΑ SOS".

# **Αλγόριθμος επιλογής κεφαλαίου και είδος ερωτήσεων από τον χρήστη και η κατεύθυνση στην αντίστοιχη καρτέλα**

Ο χρήστης επιλέγει το είδος και το κεφάλαιο που θέλει να εξασκηθεί από μια μπάρα επιλογής.Αυτό γίνεται με την βοήθεια ενός αντικειμένου που ονομάζεται spinner.H java μπορεί να λάβει την επιλογή του χρήστη με την χρήση μίας μεθόδου

spinner.setOnItemSelectedListener(**new** AdapterView.OnItemSelectedListener()

Και της μεθόδου

**public void** onItemSelected(AdapterView<?> parent, View view, **int**  pos, **long** id).

Κάθε φορά που ο χρήστης κάνει μια επιλογή από μια λίστα μπορεί να επιστραφεί η επιλογή του με την βοήθεια της παραμέτρου int pos και μπορεί να αποθηκευτεί σε ένα αλφαριθμητικό π.χ στο αλφαριθμητικό με το όνομα msg:

```
msg = (String) parent.getItemAtPosition(pos);
```
<span id="page-54-0"></span>Παρακάτω φαίνεται ο κώδικας που χρησιμοποιείται για την επιλογή του είδους ερωτήσεων.

[56](#page-55-0)

```
spinner_eidos.setOnItemSelectedListener(new 
AdapterView.OnItemSelectedListener() {
    @Override
    public void onItemSelected(AdapterView<?> parent, View view, int 
position, long id) {
        msg1 = (String) parent.getItemAtPosition(position);
        checkeidos =1;
        if ( parent.getItemAtPosition(position).equals("Ερωτήσεις Σ-
Λ") ) {
           Toast.makeText (getBaseContext(), "Επιλέχθηκε Ερωτήσεις 
Σ-Λ ", Toast.LENGTH_SHORT).show();
 }
        else if (parent.getItemAtPosition(position).equals("Ερωτήσεις
πολλαπλής επιλογής")) {
           Toast.makeText (getBaseContext(), "Επιλέχθηκε Ερωτήσεις 
πολλαπλής επιλογής", Toast.LENGTH_SHORT).show();
 }
        else if (parent.getItemAtPosition(position).equals("Ερωτήσεις
συμπλήρωσης κενού")) {
           Toast.makeText (getBaseContext(), "Επιλέχθηκε Ερωτήσεις 
συμπλήρωσης κενού", Toast.LENGTH_SHORT).show();
        }
        else if (parent.getItemAtPosition(position).equals("Ερωτήσεις
συμπλήρωσης κώδικα")) {
           Toast.makeText (getBaseContext(), "Επιλέχθηκε Ερωτήσεις 
συμπλήρωσης κώδικα", Toast.LENGTH_SHORT).show();
        }
       else if 
(parent.getItemAtPosition(position).equals("Δημιουργεία διαγραμμάτων
ροής")) {
           Toast.makeText (getBaseContext(), "Επιλέχθηκε Δημιουργεία
διαγραμμάτων ροής", Toast.LENGTH_SHORT).show();
 }
        else if 
(parent.getItemAtPosition(position).equals("Εμφανίσεις τιμών ανά 
εντολή")) {
           Toast.makeText (getBaseContext(), "Επιλέχθηκε Εμφανίσεις 
τιμών ανά εντολή", Toast.LENGTH_SHORT).show();
 }
        else if (parent.getItemAtPosition(position).equals("Ορισμοί-
Θεωρία SOS")) {
           Toast.makeText (getBaseContext(), "Επιλέχθηκε Ορισμοί-
Θεωρία SOS", Toast.LENGTH_SHORT).show();
        }
       else {
           checkeidos=0;
        }
    }
    @Override
    public void onNothingSelected(AdapterView<?> parent) {
```
[57](#page-56-0) } });

Εάν ο χρήστης δεν κάνει κάποια επιλογή υπάρχει μια μεταβλητή που παίρνει τιμή "0"(**checkeidos**=0;) όπου χρησιμοποιείται παρακάτω στο πρόγραμμα. Εάν ύστερα ο χρήστης πατήσει το κουμπί "έναρξη" υπάρχει κώδικας που κατευθύνει το πρόγραμμα στην σωστή καρτέλα(Intent).

```
button_st.setOnClickListener(new View.OnClickListener() {
    @Override
    public void onClick(View v) {
       if ( checkeidos==0 ||checKkefalaio==0 ){
           Toast.makeText (getBaseContext(), "Επιλέξτε κεφάλαιο και 
είδος απο την μπάρα επιλογής", Toast.LENGTH_LONG).show();
       }
       else {
           Bundle bundle = new Bundle();
           bundle.putString("message", msg);
           bundle.putString("eidos", msg1);
           if ( msg1.equals("Ερωτήσεις Σ-Λ") ) {
              Intent intent = new Intent(Choose.this, 
GenQuestion.class);
              intent.putExtras(bundle);
              startActivity(intent);
 }
           else if (msg1.equals("Ερωτήσεις συμπλήρωσης κενού")){
              Intent intent_smp_kenou = new Intent(Choose.this, 
ErwthseisSumpKenou.class);
             intent smp kenou.putExtras(bundle);
             startActivity(intent smp kenou);
 }
           else if (msg1.equals("Δημιουργεία διαγραμμάτων ροής")){
              Intent intent_smp_kenou = new Intent(Choose.this, 
Diagram.class);
             intent smp kenou.putExtras(bundle);
             startActivity(intent smp kenou);
 }
           else if (msg1.equals("Εμφανίσεις τιμών ανά εντολή")){
              if (msg.equals("κεφάλαιο 1") || msg.equals("κεφάλαιο 
4") ||msg.equals("κεφάλαιο 6")) {
 Toast.makeText (getBaseContext(), "Δεν υπάρχουν 
"+msg1 +" σε αυτό το κεφάλαιο", Toast.LENGTH_LONG).show();
 }
```

```
 else {
                 Intent intent_smp_kenou = new Intent(Choose.this, 
fillTable.class);
intent_smp_kenou.putExtras(bundle);
                 startActivity(intent smp kenou);
 }
 }
          else if (msg1.equals("Ορισμοί-Θεωρία SOS")){
              Intent intent_smp_kenou = new Intent(Choose.this, 
theoria.class);
             intent smp kenou.putExtras(bundle);
             startActivity(intent smp kenou);
 }
          else {
              if (msg.equals("κεφάλαιο 1") || msg.equals("κεφάλαιο 
4") ||msg.equals("κεφάλαιο 6")) {
                 Toast.makeText (getBaseContext(), "Δεν υπάρχουν 
"+msg1 +" σε αυτό το κεφάλαιο", Toast.LENGTH_LONG).show();
 }
              else {
                 Intent intent_smp_kenou = new Intent(Choose.this, 
ErwthseisSumpKwdika.class);
                intent smp kenou.putExtras(bundle);
                startActivity(intent smp kenou);
 }
          }
       }
    }
});
```
# **Αλγόριθμος υπολογισμού σωστής απάντησης ερωτήσεων Σωστό-Λάθος**

```
False.setOnClickListener(new View.OnClickListener() {
    @Override
    public void onClick(View v) {
        False.setEnabled(false);
        False.setBackgroundResource(R.drawable.rounded_orange);
        True.setEnabled(false);
        randomNumber= rn.nextInt(max) + 1;
        Runnable clickButton = new Runnable() {
           @Override
           public void run() {
               // whatever you would like to implement when or after 
clicking button
              checkQ(\theta);
```

```
 Runnable clickButton1 = new Runnable() {
                 @Override
                public void run() {
59 True.setBackgroundResource(R.drawable.rounded_white);
False.setBackgroundResource(R.drawable.rounded_white);
                    StringRequest jsonObjectRequest = new 
StringRequest(Request.Method.POST, url,
                          new Response.Listener<String>() {
                          @Override
                              public void onResponse(String 
response) {
                                 try {
                                    True.setEnabled(true);
                                    False.setEnabled(true);
                                    JSONObject jsonObject = new 
JSONObject(response); //jsonArray.getJSONObject(0);
                                   String Quest1 =jsonObject.getString("Erwthsh");
                                    Quest.setText(Quest1);
                                    answer = 
jsonObject.getString("Apanthsh");
                                 } catch (JSONException e) {
                                    e.printStackTrace();
 }
 }
                          }, new Response.ErrorListener() {
                       @Override
                      public void onErrorResponse(VolleyError 
error) {
                          Toast.makeText(GenQuestion.this, "Error",
Toast.LENGTH_LONG).show();
                          error.printStackTrace();
 }
                    }) {
                       @Override
                      protected Map<String, String> getParams() 
throws AuthFailureError {
                          Map<String, String> params = new 
HashMap<String, String>();
                          params.put("db_name", db_name);
params.put("ae_num",String.valueOf(randomNumber));
                          params.put("tableName",table_name);
                          return params;
 }
\} ;
MySingleton.getInstance(GenQuestion.this).addToRequestque(jsonObject
Request);
 }
              };
```
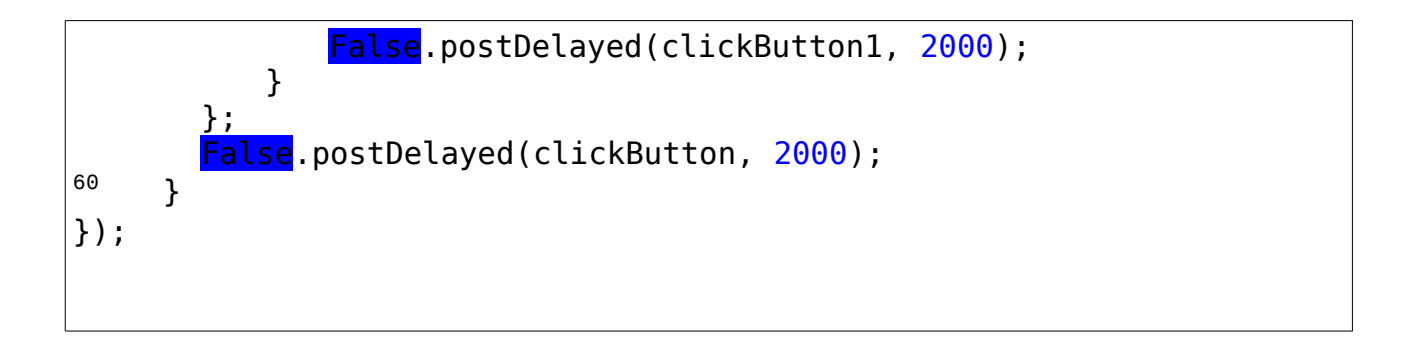

```
public void checkQ (int i) {
    if (answer.equals("1")){
        True.setBackgroundResource(R.drawable.rounded_green);
       if (i == 0) False.setBackgroundResource(R.drawable.rounded_red);
           Toast.makeText (getBaseContext(), "Λάθος απάντηση", 
Toast.LENGTH_SHORT).show();
        }
        else{
           Toast.makeText (getBaseContext(), "Σωστή απάντηση", 
Toast.LENGTH_SHORT).show();
 }
    }
    else{
        False.setBackgroundResource(R.drawable.rounded_green);
       if(i == 1){
               True.setBackgroundResource(R.drawable.rounded_red);
           Toast.makeText (getBaseContext(), "Λάθος απάντηση", 
Toast.LENGTH_SHORT).show();
        }
        else{
           Toast.makeText (getBaseContext(), "Σωστή απάντηση", 
Toast.LENGTH_SHORT).show();
        }
    }
}
```
<span id="page-59-0"></span>Ο παραπάνω κώδικας χρησιμοποιείται όταν ο χρήστης πατήσει το κουμπί "Λάθος". Τα κουμπιά Σωστό και λάθος απενεργοποιούνται και "παγώνουν" για δύο δευτερόλεπτα και το κουμπί Λάθος γίνεται πορτοκαλί.Ύστερα καλείται η συνάρτηση checkQ(int i) με όρισμα "0"που δηλώνει ότι προέρχεται από επιλογή του κουμπιού "Λαθος".Η συνάρτηση checkQ ελέγχει την ορθότητα της απάντησης του χρήστη και εάν ο χρήστης απάντησε σωστά η επιλογή του γίνεται πράσινη,εάν απάντησε λάθος η επιλογή του γίνεται κόκκινη.Επίσης εμφανίζεται κατάλληλο μήνυμα για την ορθότητα της απάντησης.Μετά άλλα δύο δευτερόλεπτα το πρόγραμμα προχωράει στην επόμενη ερώτηση.

Ο ίδιος κώδικας χρησιμοποιείται και για την επιλογή του κουμπιού Σωστό με την διαφορά ότι η συνάρτηση checkQ καλείται με όρισμα "1" που δηλώνει ότι ο χρήστης επέλεξε για απάντηση "Σωστό".

# **Αλγόριθμος υπολογισμού σωστής απάντησης ερωτημάτων συμπλήρωσης κώδικα.**

<span id="page-60-0"></span>Όταν ο χρήστης συμπληρώσει την γραμμή κώδικα που λείπει και πατήσει OK, γίνεται έλεγχος για την ορθότητα της απάντησης. Η απάντηση είναι σωστή και στην περίπτωση που ο χρήστης χρησιμοποιήσει κεφαλαία ή μικρά γράμματα. Επίσης τα κενά διαστήματα περιλείπονται και δεν προσμετρούνται.Η εντολή εκχώρησης τιμής μπορεί να γραφτεί από το χρήστη και με το σύμβολο "#" για διευκόλυνση του. Εάν η απάντηση δεν έχει ίδια τιμή με αυτήν που υπάρχει στην βάση ώς σωστή απάντηση,η απάντηση του χρήστη πιάνεται ως λάθος και αυτό καταγράφεται σε μια μεταβλητή με όνομα "ch".Αφού γίνει ο έλεγχος εμφανίζεται κατάλληλο μήνυμα για την ορθότητα της απάντησης.

```
ok_bn.setOnClickListener(new View.OnClickListener() {
    @Override
    public void onClick(View v) {
       String ch an = UserAnswer.getText().toString().toLowerCase();
       String ans = answer.toLowerCase();
        if (ch_an.equals("")) {
           Toast.makeText(ErwthseisSumpKwdika.this,"Δωστε 
απάντηση",Toast.LENGTH_LONG).show();
        }else {
           ok_bn.setEnabled(false);
           AnswerField.setText(answer);
           int index = ch_an.indexOf("<-");
          if (index > 0) {
               ch_an = ch_an.replace("<-", "# ");
 }
           int index2 = ans.indexOf("<-");
          if (index2 > 0) {
               ans = ans.replace("<-", "# ");
 }
           ch_an = ch_an.replaceAll("\\s+", "");
           ans = ans.replaceAll("\\s+", "");
           boolean ch;
          if (ch an.equals(ans)) {
               ch = true;
           } else {
               ch = false;
 }
           if (ch) {
               Toast.makeText(ErwthseisSumpKwdika.this, "Σωστη 
απάντηση", Toast.LENGTH_SHORT).show();
              AnswerField.setBackgroundColor(0xFF00FF00);
           } else {
               Toast.makeText(ErwthseisSumpKwdika.this, "Λάθος 
απάντηση", Toast.LENGTH_SHORT).show();
              AnswerField.setBackgroundColor(0xFFFF0000);
 }
        }
    }
});
```
# **Αλγόριθμος δημιουργίας του πίνακα για της απάντησης του χρήστη στην καρτέλα "ΕΜΦΆΝΙΣΗ ΤΙΜΏΝ ΑΝΆ ΕΝΤΟΛΉ" και ο έλεγχος της ορθότητας της απάντησης**

Η δημιουργία του πίνακα γίνεται δυναμικά και το μέγεθος του πίνακα είναι ανάλογο με τις μεταβλητές του ελέγχει για αλλαγές τιμής ο χρήστης(δύο έως τέσσερεις) και με το πλήθος των γραμμών της απάντησης. Έτσι έχουμε τον παρακάτω κώδικα:

```
int numOfValues= Integer.parseInt(numOfval);
String [] valuesFirstChar = new String[4 ];
valuesFirstChar[0] = (String) value 1.substring(0,1);valuesFirstChar[1] = (String) value 2.substring(0,1);valuesFirstChar[2] = (String) value 3.substring(0,1);valuesFirstChar[3] = (String) value 4.substring(0,1);String[] variable_names = new String[4];
StringTokenizer [] strtokens = new StringTokenizer[4];
strtokens[0] = new StringTokenizer(value_1);
strtokens[1] = new StringTokenizer(value_2);
strtokens[2] = new StringTokenizer(value_3);
strtokens[3] = new StringTokenizer(value_4);
variable names[0]=strtokens[0].nextToken();
variable name[1]=strtokens[1].nextToken();
variable_names[2]=strtokens[2].nextToken();
variable names[3]=strtokens[3].nextToken();
TextView[] textViews = new TextView[numOfValues*2];
for (i=0; i<sub>sinum</sub>0fValues; i++) {
     textViews[i] = new TextView(fillTable.this);
     textViews[i+numOfValues] = new TextView(fillTable.this);
     textViews[i].setText( variable_names[i] );
     variable_names[i]=strtokens[i].nextToken();
     textViews[i+numOfValues].setText(variable_names[i] );
     textViews[i].setWidth(200);
     textViews[i+numOfValues].setWidth(200);
     textViews[i].setTextSize(18);
     textViews[i+numOfValues].setTextSize(18);
     textViews[i].setGravity(Gravity.CENTER_HORIZONTAL);
     textViews[i+numOfValues].setGravity(Gravity.CENTER_HORIZONTAL);
     textViews[i].setPadding(20,0,0,0);
     textViews[i+numOfValues].setPadding(20,0,0,0);
     tableRow1.addView(textViews[i]);
     tableRow2.addView(textViews[i+numOfValues]);
}
StringTokenizer st = new StringTokenizer(value_1);
int tb lenght =st.countTokens();
// int numOfValues =3;
tableRows = new TableRow[tb_lenght-2];
editTexts = new EditText[(tb_lenght-2)*numOfValues];
//int i=0,j=0,k=0;
```

```
k=0;
64for (i=0; i<tb_lenght-2; i++){
     tableRows[i] = new TableRow(fillTable.this);
     tableRows[i].setLayoutParams(params);
     tableLayout.addView(tableRows[i]);
    for (j=0; j<numOfValues; j++) {
         TableRow.LayoutParams params2 = new 
TableRow.LayoutParams(TableRow.LayoutParams.WRAP_CONTENT
                ,TableRow.LayoutParams.WRAP_CONTENT);
         editTexts[k]= new EditText(fillTable.this);
         editTexts[k].setLayoutParams(params2);
         editTexts[k].setTextSize(18);
         editTexts[k].setInputType(InputType.TYPE_CLASS_TEXT);
        tableRows[i].addView(editTexts[k]);
         k++;
     }
}
```
Δύο μεταβλητές η "numOfValues" που μας δείχνει τον αριθμό των μεταβλητών και η "tb\_lenght" που μας δείχνει τον αριθμό των γραμμών του πίνακα χρησιμοποιούνται από δύο βρόχους για να μπορέσει να δημιουργηθεί ο πίνακας.

<span id="page-63-0"></span>Όταν ο χρήστης δώσει την απάντηση και πατήσει το κουμπί OK ελέγχονται όλα τα πεδία (EditText)για την ορθότητα και εμφανίζεται το κατάλληλο μήνυμα. Αυτό φαίνεται στον παρακάτω κώδικα:

```
st_value1 = new StringTokenizer(value_1);
st_value2 = new StringTokenizer(value_2);
st_value3 = new StringTokenizer(value_3);
st_value4 = new StringTokenizer(value_4);
int nm = Integer.parseInt(numOfval);
st value1.nextToken();
st value1.nextToken();
st_value2.nextToken();
st_value2.nextToken();
if (nm==3) {
    st_value3.nextToken();
    st_value3.nextToken();
}
else if (nm==4) {
    st_value3.nextToken();
    st_value3.nextToken();
    st_value4.nextToken();
    st_value4.nextToken();
}
StringTokenizer st = new StringTokenizer(value_1);
int tb lenght =st.countTokens();
String 
correct value1, correct value3, correct value2, correct value4, userTbA
65
nswer1,userTbAnswer2,userTbAnswer3,userTbAnswer4;
boolean checkForCorrectAnswer=true;
j=0;
for (i=0; i<tb lenght-2; i++) {
   correct value1=st value1.nextToken();
    correct_value2=st_value2.nextToken();
    userTbAnswer1= 
editTexts[i*nm].getText().toString().toLowerCase();
    userTbAnswer2= 
editTexts[i*nm+1].getText().toString().toLowerCase();
    if ( !( ( userTbAnswer1.equals( correct_value1 ) )&& 
( userTbAnswer2.equals( correct_value2) ) ) ) {
        checkForCorrectAnswer =false;
        break;
 }
   if (nm==3) {
       correct value3=st value3.nextToken();
        userTbAnswer3= editTexts[i*nm +2
].getText().toString().toLowerCase();
        if ( !( userTbAnswer3.equals( correct_value3 ) ) ){
           checkForCorrectAnswer =false;
           break;
        }
    }
    else if (nm==4) {
       correct value3=st value3.nextToken();
        correct_value4=st_value4.nextToken();
        userTbAnswer4= editTexts[i*nm +3
```

```
661.getText().toString().toLowerCase();
        userTbAnswer3= editTexts[i*nm 
+2].getText().toString().toLowerCase();
        if ( !( ( userTbAnswer3.equals( correct_value3 ) )&& 
( userTbAnswer4.equals( correct value4) ) ) \overline{\phantom{a}} checkForCorrectAnswer =false;
            break;
        }
    }
}
if (checkForCorrectAnswer){
    Toast.makeText(fillTable.this,"Σωστη 
απάντηση",Toast.LENGTH_SHORT).show();
}
else {
    Toast.makeText(fillTable.this,"Λάθος 
απάντηση",Toast.LENGTH_SHORT).show();
}
```
Μια μεταβλητή checkForCorrectAnswer γίνεται false όταν κάποιο από τα πεδία δεν είναι ίσο με την απάντηση που υπάρχει στην βάση.

# **Αλγόριθμος ανάγνωσης αρχείων για την καρτέλα "ΟΡΙΣΜΟΙ-ΘΕΩΡΙΑ SOS".**

Η θεωρία βρίσκεται σε εσωτερικά αρχεία της εφαρμογής και όχι στην βάση. Οι ερωτήσεις και οι απαντήσεις βρίσκονται μέσα στα αρχεία τα οποία είναι διαχωρισμένα ανάλογα με το κεφάλαιο. Κάθε φορά που ο χρήστης επιλέγει ένα κεφάλαιο για εξάσκηση γίνεται άνοιγμα του αντίστοιχου αρχείου και οι ερωτήσεις και απαντήσεις του κεφαλαίου αποθηκεύονται σε ένα στατικό πίνακα. Ο διαχωρισμός της ερώτησης και της απάντησης δίνεται με την λέξη ".end." όταν βρίσκεται μόνη της σε κενή γραμμή.

```
try {
    reader = new BufferedReader(
            new InputStreamReader(getAssets().open(fileName)));
    int j=0;
    mLine="0";
    while ( mLine!=null){
        do {
            mLine = reader.readLine();
            if (mLine==null){
               break;
```

```
67
         }
           if (! mLine.equals(".end.")){
           Qs = Qs +"\n"+ mLine;
 }
        }
        while (! (mLine).equals(".end.") );
        tb_str[j]=Qs +"\n";
        j++;
        Qs="";
    }
    reader.close();
    textView1.setText(tb_str[0]);
} catch (IOException e) {
    //log the exception
    e.printStackTrace();
}
```
# **4.4 Στατιστικά στοιχεία για την εφαρμογή.**

Για την υλοποίηση της εφαρμογής χρειάστηκε η παραγωγή κώδικα XML, JAVA, PHP, SQL.

Χρειάστηκε να προγραμματιστούν 11 διαφορετικά αρχεία XML με συνολικό όγκο 956 γραμμές κώδικα και 34kb.

Χρειάστηκε να προγραμματιστούν 11 διαφορετικά αρχεία JAVA με συνολικό όγκο 2267 γραμμές κώδικα και 110kb.

<span id="page-66-0"></span>Χρειάστηκε να προγραμματιστούν 6 διαφορετικά αρχεία PHP στα οποία εκτελείτε και κώδικας SQL με συνολικό όγκο179 γραμμές κώδικα και 4kb.

# **Παράρτημα**

# **Βιβλιογραφία**

<https://play.google.com/store/apps?hl=el>

<https://el.wikipedia.org/wiki/Smartphone>

[https://el.wikipedia.org/wiki/%CE%9B%CE%B5%CE%B9%CF%84%CE%BF%CF](https://el.wikipedia.org/wiki/%CE%9B%CE%B5%CE%B9%CF%84%CE%BF%CF%85%CF%81%CE%B3%CE%B9%CE%BA%CF%8C_%CF%83%CF%8D%CF%83%CF%84%CE%B7%CE%BC%CE%B1) [%85%CF%81%CE%B3%CE%B9%CE%BA%CF%8C\\_%CF%83%CF%8D%CF](https://el.wikipedia.org/wiki/%CE%9B%CE%B5%CE%B9%CF%84%CE%BF%CF%85%CF%81%CE%B3%CE%B9%CE%BA%CF%8C_%CF%83%CF%8D%CF%83%CF%84%CE%B7%CE%BC%CE%B1) [%83%CF%84%CE%B7%CE%BC%CE%B1](https://el.wikipedia.org/wiki/%CE%9B%CE%B5%CE%B9%CF%84%CE%BF%CF%85%CF%81%CE%B3%CE%B9%CE%BA%CF%8C_%CF%83%CF%8D%CF%83%CF%84%CE%B7%CE%BC%CE%B1)

<https://el.wikipedia.org/wiki/Android>

[https://el.wikipedia.org/wiki/Android\\_Studio](https://el.wikipedia.org/wiki/Android_Studio)

<https://el.wikipedia.org/wiki/XAMPP>

[https://el.wikipedia.org/wiki/Apache\\_HTTP\\_%CE%B5%CE%BE%CF%85%CF](https://el.wikipedia.org/wiki/Apache_HTTP_%CE%B5%CE%BE%CF%85%CF%80%CE%B7%CF%81%CE%B5%CF%84%CE%B7%CF%84%CE%AE%CF%82) [%80%CE%B7%CF%81%CE%B5%CF%84%CE%B7%CF%84%CE%AE%CF%82](https://el.wikipedia.org/wiki/Apache_HTTP_%CE%B5%CE%BE%CF%85%CF%80%CE%B7%CF%81%CE%B5%CF%84%CE%B7%CF%84%CE%AE%CF%82)

<https://el.wikipedia.org/wiki/MySQL>

<https://el.wikipedia.org/wiki/PHP>

<https://developer.android.com/training/volley/index.html>

<https://developer.android.com/index.html>

<https://stackoverflow.com/>

<span id="page-67-0"></span><https://www.youtube.com/user/TICOONTECHNOLOGIES/featured>